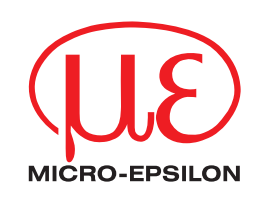

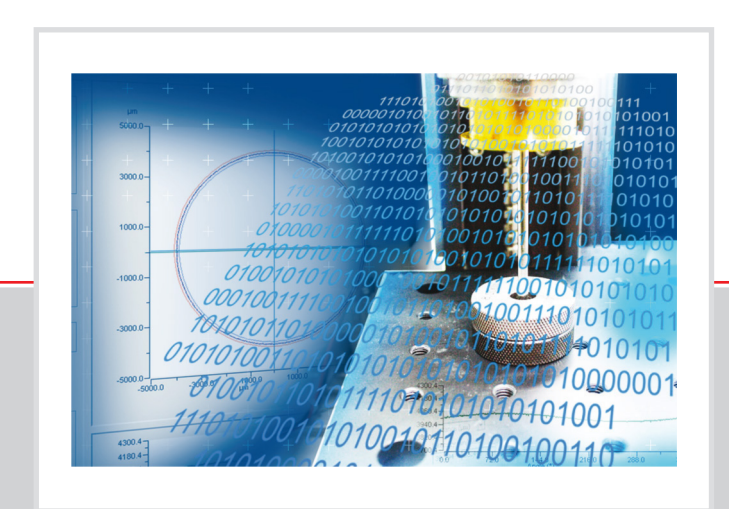

**Instruction Manual**

boreCONTROL SDK 1.5

MICRO-EPSILON MESSTECHNIK GmbH & Co. KG Königbacher Strasse 15

94496 Ortenburg / Germany

Tel. +49/8542/168-0 Fax +49/8542/168-90 e-mail info@micro-epsilon.de www.micro-epsilon.com

### **Contents**

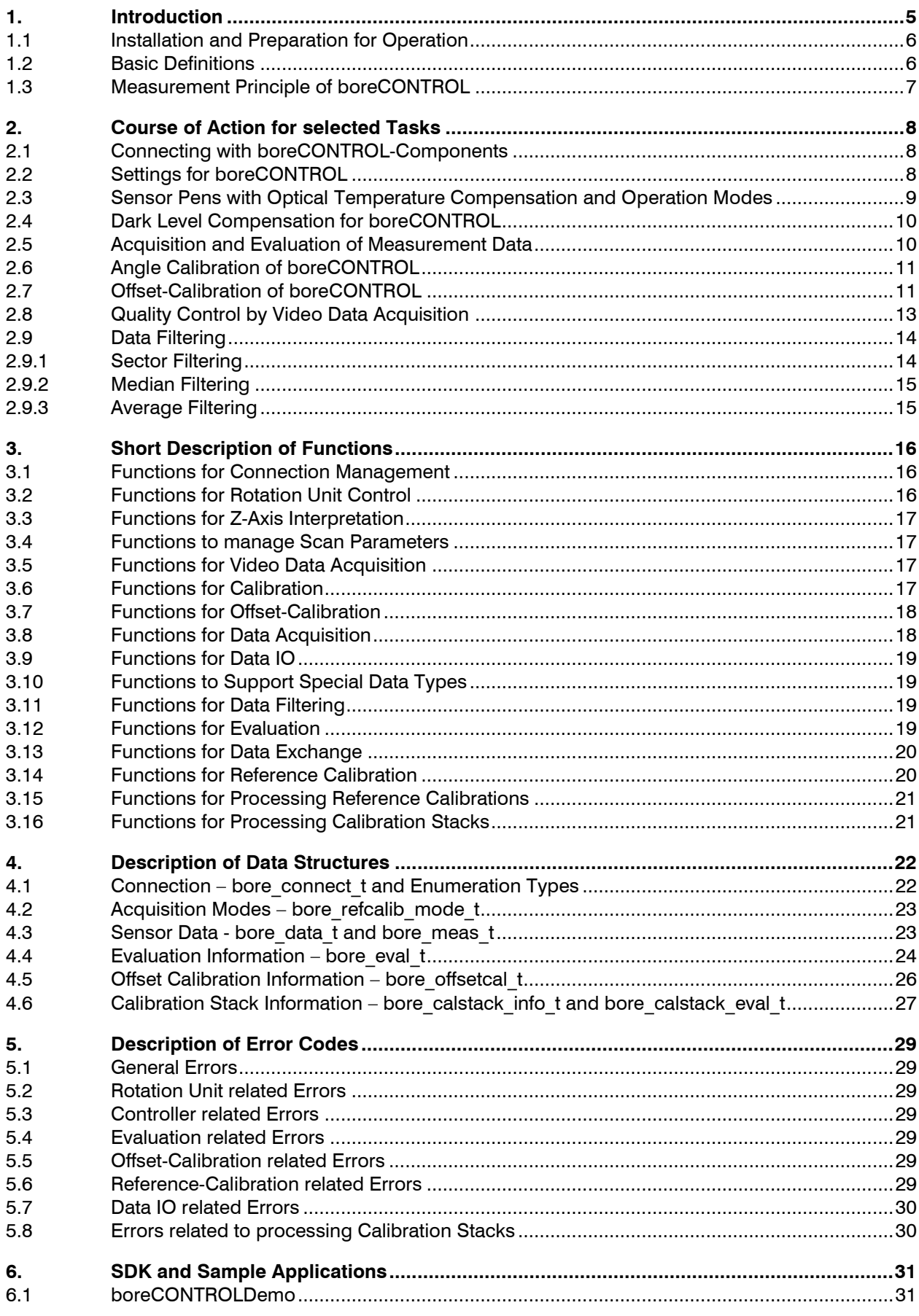

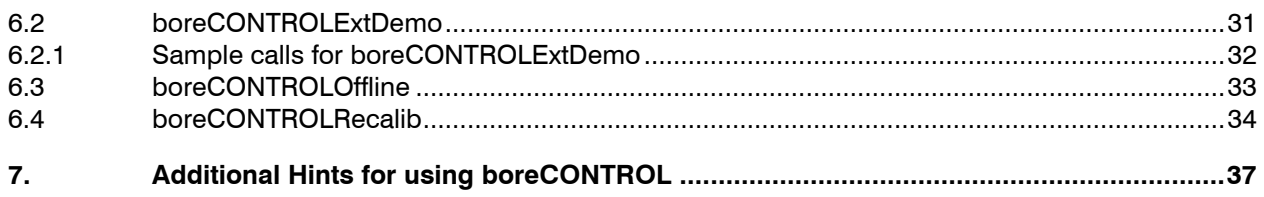

# <span id="page-4-0"></span>**1. Introduction**

This manual describes the usage of boreCONTROL SDK (software development kit) and the included boreCONTROL.dll (dynamic link library) for integration into customer generated applications.

The boreCONTROL.dll is used to control the boreCONTROL measuring system, which consists out of sensor pen and controller IFC24x1 laid out for applications in industrial environments. By using the supplied dll, it is possible to adjust sensor parameters, scan data can be read and basic measurement values may be calculated.

boreCONTROL is applied for acquisition of 2D scan data, typically generated inside of bore holes. Profile data of the scanned surface is captured by the sensor pen using the confocal measurement principle. The attached rotation unit with controller BCC2410 rotates the sensor pen and therefore allows circular scanning of the target object. 3D scans of the target may be generated by moving the rotation unit in pen direction.

The controller IFC24x1 of boreCONTROL collects position, intensity and distance data on demand and delivers them to a controlling and evaluating PC using an ethernet interface. The boreCONTROL.dll deals with the control of the attached boreCONTROL components and provides data for the application written by the customer. Simple evaluation routines are also included in the range of functions.

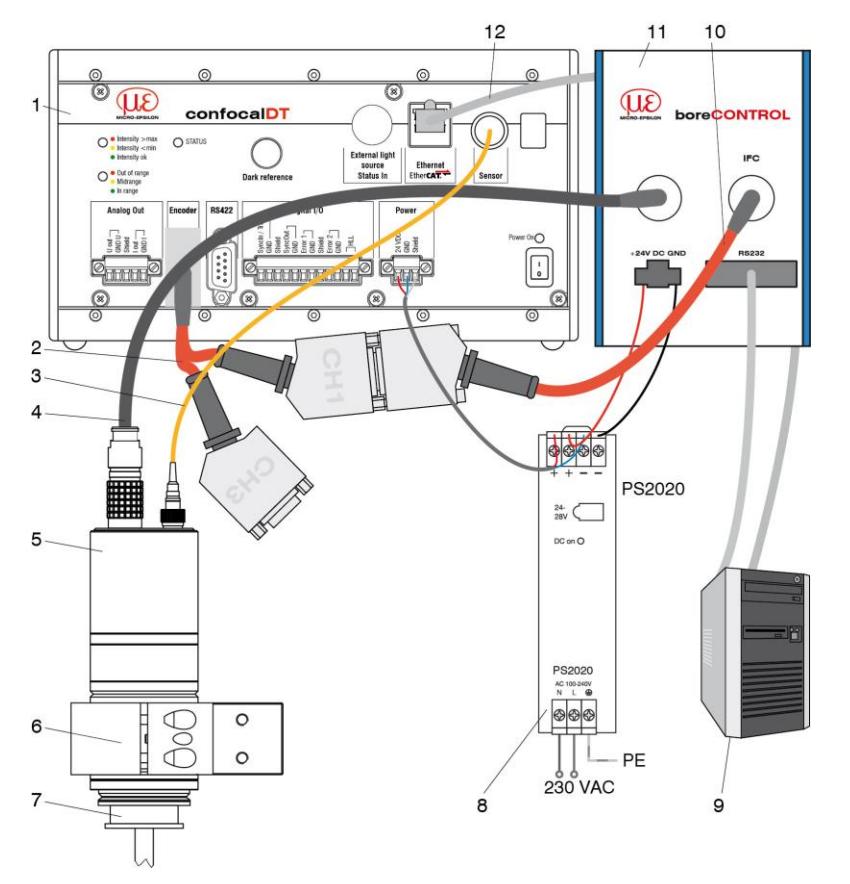

- 1: BCC2451 sensor controller
- 2: Y adapter cable (optional)
- 3: C2400/PT-x optical fiber
- 4: PC2410-x data cable
- 5: BCM2410 rotation unit
- 6: Mounting adapter
- 7: BCS241x-x sensor probe
- 8: PS2020 power supply
- 9: PC
- 10: SC2410-0.5 synchronization cable
- 11: BCC2410 motor controller
- 12: LAN cable

*Figure 1: Hardware components of boreCONTROL and connection to PC supplied by the customer*

To be able to realize different measurement ranges and resolutions, different sensor types are available. These sensor pens can be exchanged by the user when needed.

In order to be usable for as many development environments and compilers as possible, the dll delivered with boreCONTROL is based on an interface using C-functions with stdcall calling convention. Therefore the dll may also be used in C++, Delphi, Visual Basic, Python or other programming languages (provided that compatible data types exist).

In this manual, interfacing to the dll is described only for the C programming language. Usage from  $C_{+}$ or other programming languages can be derived from this documentation.

### <span id="page-5-0"></span>**1.1 Installation and Preparation for Operation**

Information on hardware setup of boreCONTROL can be found in the "boreCONTROL Instruction Manual". Follow the documented steps for assembly of the hardware components.

Communication to the controller uses an Ethernet connection. The IP address of the controller is preconfigured to 169.254.168.150 and may be reconfigured using the web interface. The address is required to establish the connection to the controller. Installation of additional drivers is not necessary.

To execute the delivered Software, it may be necessary to install the Microsoft redistributable provided on CD (Support\vcredist\_x86\vcredist\_x86.exe).

After these basic steps the hardware is set up for use with the boreCONTROL.dll.

### <span id="page-5-1"></span>**1.2 Basic Definitions**

The measurement distances are derived from spectral analysis of the light reflected from the target. The following figure shows a typical spectrum.

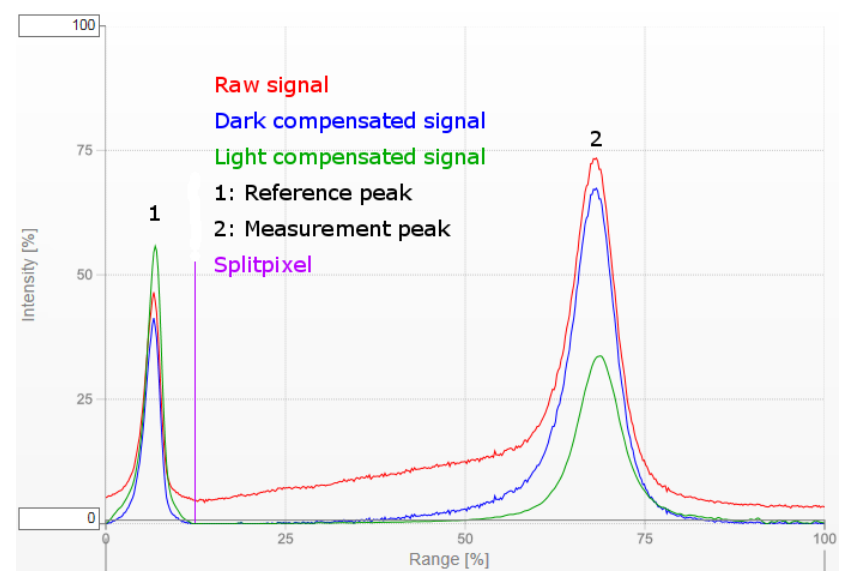

*Figure 2: Video signal acquired by the controller. Description is below.*

The following terms are used throughout the manual:

- **Raw signal:** The spectrum acquired by the controller, including collected effects from the optical components
- **Dark compensated signal:** The spectrum acquired by the controller, effects from the optical components are removed
- **Light compensated signal:** The spectrum acquired by the controller, the spectrum of the integrated light source is compensated.
- **Splitpixel:** A fixed position for each sensor pen which separates the reference peak (left) from the measurement peak (right).
- **Measurement peak:** The reflected light from the target. Brightness and measurement distance in sensor units are generated from the measurement peak. The measurement peak is to the right of the splitpixel.
- **Reference peak:** Sensor signal originating from a reflection coating applied to the sensor pen, mapped into the controller. It's always present and is used for temperature compensation. The reference peak is evaluated like the measurement peak and both are computed to a measurement distance in  $\mu$ m using a calibration table. The reference peak is to the left of the splitpixel.
- **Intensity:** Brightness of a measurement point in percent between 0% (dark) and 100% (bright).
- **Data point/measurement point:** A single tuple of data values (angle, intensity, distance, encoder counters, etc.) at a single point of time.
- **Profile:** A profile consists out of several measurement points. A profile normally represents a complete revolution of the borehole sensor.
- **Measurement value:** Using circle fitting, new information is generated for the target object. This includes radius and center of the fitted circle.
- **Point rate:** The number of data points acquired per second. From point rate and rotation speed of the borehole sensor the number of data points per profile can be computed. Also referred to as scan rate.
- **Offset:** Added value to adjust small deviations for absolute distances due to sensor pen exchange. The offset must be readjusted by an offset calibration using a calibration target after every exchange of a sensor pen.

### <span id="page-6-0"></span>**1.3 Measurement Principle of boreCONTROL**

The rotation unit is used for rotating the sensor pen inside the target object with a user defined speed. The sensor collects distance and intensity data and combines them with current angle position and penetration depth, if applicable.

Temperature deviations while measuring are collected using an additional reflection coating on the sensor pen opening and are compensated by the software using provided calibration tables.

After assembly and also on each exchange of a sensor pen an offset calibration has to be done once using a calibration target. The absolute distance of a measurement point is derived from the measured distance plus the calibrated offset.

The data points delivered may be collected until a complete revolution is completed and evaluated using a circle fit.

# <span id="page-7-0"></span>**2. Course of Action for selected Tasks**

In this chapter the elementary steps for operating the boreCONTROL components are described and the parameters used for scanning are explained.

To assure correct operation of the system, different calibration steps have to be performed. The calibration tables available as file are provided by MICRO-EPSILON and are used to linearize the measured distance values for delivered sensor pens.

For initial operation and after each exchange of a sensor pen, a dark value compensation should be done, the according calibration table has to be selected and an offset calibration must be executed.

The necessary steps are also described in this chapter. The assembly and wiring of the boreCONTROL components must have been done before.

For more detailed information please consult the following chapters containing function overview, data structure description, enumeration of error codes and explanation of the contained demonstration programs. Furthermore, in the scope of supply a documentation viewer named Documentation.exe is available, which contains this document and the automatically generated SDK interface reference, among others.

### <span id="page-7-1"></span>**2.1 Connecting with boreCONTROL-Components**

To be able to use the functionality provided by the boreCONTROL SDK, it is required to establish a connection with the components. This is done by calling the function "boreConnect", which initializes the the bore t data structure.

bore t bore; bore\_result\_t result;

result = boreConnect(&bore, NULL);

With configurations differing from the delivery status (e.g. modified IP-address of the controller or COM port number of the rotation unit), the second parameter needs to be filled manually. For the delivery status this is done as follows:

bore\_connect\_t param;

memset(&param, 0, sizeof(param)); param.controller = BORE\_CONTROLLER\_IFC2461; strcpy(param.tcpip\_address, "169.254.168.150");  $\frac{1}{2}$  preset, may be omitted \*/ param.tcpip\_port = 23;  $\frac{p}{p}$  /\* preset, may be omitted \*/ param.rotation\_unit = BORE\_ROTATION\_BCC2410; param.rotation com port = 1;  $/$  preset, may be omitted  $*/$ 

The call of "boreConnect" needs to be modified then:

 $result = boreConnect(& bore, &param);$ 

If the return value is BORE OK, the components have been initialized successfully.

To provide an equal temperature distribution in the rotation unit, it is recommended to either run the rotation unit with constant speed all the time, or start and stop it temporarily for measurement only. The latter avoids warm-up of the components and is done by "boreRotationStart" and "boreRotationStop" accordingly.

boreRotationSetSpeed(&bore, 2.0); /\* set rotation speed to 2 Hz \*/ boreRotationStart(&bore);

To disconnect all components, call "boreDisconnect":

boreDisconnect(&bore);

### <span id="page-7-2"></span>**2.2 Settings for boreCONTROL**

Use the following parameters to tune the scanning process:

 **Point rate [Hz]:** Supply the scan rate by calling the function "boreSetScanrate". Note that the number of data points per revolution also depends on the rotation speed set. Setting the point rate determines the maximum exposure time as 1000000 / scan rate µs. Higher point rates result in

lower maximum exposure times and therefore in lower intensity readings. For older controllers / firmware releases before 007.119.148.02c the available point rates are restricted to the discrete values 100, 200, 300, 1000, 2500, 5000 and 10000 Hz. Newer IFC2461 controllers allow a free choice of point rate between 100 Hz and 25000 Hz in steps of 100 Hz.

 **Shutter time [µs]:** By calling the function "boreSetShutterTime", the brightness of the received signal can be adjusted. Depending on the reflection properties of the target, the value has to be selected so that measurement point intensity values lie between 10% and 90%. Intensity values below 10% indicate a low reflecting target. Eventually reduce the point rate to allow higher shutter time settings. Isolated measurement points with intensity outside of the recommended range are unproblematic.

For measurement of surfaces with highly varying reflectivity the controller can be operated with an acquisition mode providing automatic shutter time setting.

- **Rotation speed [Hz]:** Using the function "boreRotationSetSpeed", the rotation speed of the sensor pen can be adjusted in range 0.1 Hz to 10 Hz. Higher rotation speed with same point rate leads to averaging distance and intensity values along a greater distance on the target. To produce optimum accuracy, very slow or very fast rotation speed should be avoided if possible.
- **Intensity thresholds [%]:** By calling the functions "boreEvalSetIntensityThres" and "boreEvalSetIntensityUpperThres", the intensity thresholds for the evaluation process are set. This is necessary because the distance value may not be accurately determined for very dark or saturated bright measurement points. Data points with intensity below and above the thresholds (recommended values are 10% and 90%) are ignored in circle fit and measurement value computation. Measurement points with intensity less than 5% should never be used.

### <span id="page-8-0"></span>**2.3 Sensor Pens with Optical Temperature Compensation and Operation Modes**

Up to date sensor pens feature an optical compensation of measurement errors resulting from temperature changes. For that purpose, an additional reference peak is overlaid outside of the measurement range by a coating on the sensor pen. Its position is modified by temperature only. This reference peak is internally used by the software for correction of the measurement peak position.

The dll needs a calibration table to be able to do the linearization and temperature compensation of the measurement value. The table is loaded by "boreRefCalibLoad".

The temperature compensation is available in four different modes. The mode may be selected by "boreRefCalibSetMode".

- The mode BORE\_REFCALIB\_ONREQUEST is used for normal measurement. Before starting the actual measurement, the reference peak needs to be determined by calling "boreRefCalibSingle". This reference peak is used for temperature compensation of the measurement values acquired afterwards. The acquisition of the reference peak needs to be redone periodically dependent on expected temperature change either within a minute or significantly longer time intervals. To achieve an optimum intensity for the reference peak, point rate and shutter time can be adjusted separately from the measurement settings by using "boreRefCalibSetScanrate" and "boreRefCalibSetShutterTime" accordingly. Therefore the shutter time used for measurement does not affect the temperature compensation and either highly reflecting or dark objects can be measured. The recommended values of 400  $\mu$ s shutter time at point rate 2500 Hz match the settings at in-house calibration.
- $-$  For measurement objects with widely differing reflectance, e.g. bores in composite CFK/metal material, there is no shutter time setting available which would provide acceptable results in both the low and high reflecting part. For this purpose either a dual shutter mode (BORE\_REFCALIB\_ONREQ2AUTO), automatically altering between two preset shutter times, or an auto shutter mode (BORE\_REFCALIB\_ONREQAUTO), which adjusts shutter time automatically in the possible range defined by the set point rate. Both automatic modes work analogous to the mode BORE\_REFCALIB\_ONREQUEST described above, where temperature compensation information is being acquired before the actual measurement. While the shutter time does not necessarily need to be set in automatic mode, two sufficiently different shutter times must be set using "boreSetShutterTimes" for dual shutter mode.The shutter time used for acquisition of a measurement point is available as "shutter" entry in bore meas t. To get the reflectance of the measurement object it's advisable to divide the intensity value by the shutter time set by the controller.
- For standard reflecting measurement objects the mode BORE\_REFCALIB\_ALWAYS exists, which acquires the reference peak with every single measurement point. Using this mode, a separate

acquisition before measurement is not necessary. However, one has to make sure that the reference peak intensity is in range 10% to 90% with the shutter time used for measurement. Because of this restriction, this mode is rarely used.

# <span id="page-9-0"></span>**2.4 Dark Level Compensation for boreCONTROL**

For initial operation and after exchanging a sensor pen, a dark level compensation needs to be performed, so the signal level without any measurement target is retrieved.

For optically compensated sensor pens the reference peak is always visible. The area around the reference peak therefore has to be ignored when doing a dark value compensation. The information about the location of the reference peak is a sensor property and is supplied by the according calibration file. After having loaded the calibration file once, the controller button for dark value compensation may be used as well. The following figure shows a typical dark table, which consists out of the spectral effects of the optical components which are always present, and the removed reference peak to the left of the splitpixel.

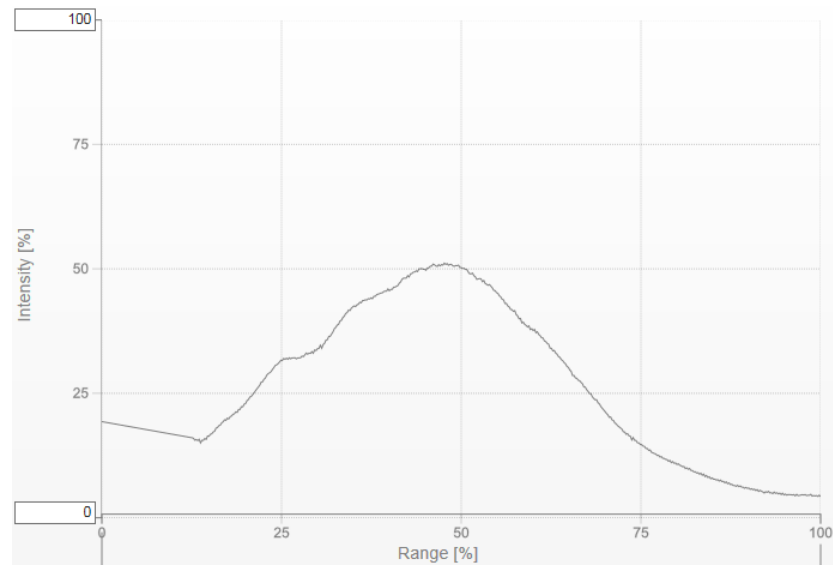

*Figure 3: Typical dark table, with linear part left of the splitpixel*

The always present basic signal level is subtracted from the acquired signal values by the controller even before the peak detection in sensor pixel coordinates is done. Therefore, the raw signal level is hidden from the user.

To perform a dark level compensation, there must not be a target inside or close to the measurement range. The point rate is set to 300 Hz by calling "boreSetScanrate" and the shutter time is set to 3000 µs by "boreSetShutterTime". Then the function "boreCalibDark" has to be called. It receives the position of the splitpixel between reference peak and measurement peak (it separates the part of the spectrum used for temperature compensation from the part used for measurement distance determination and can be picked up from the calibration file, look for SplitPixel entry) and the number of averaging operations to be performed. Assumed enough time for the task is available, it's recommended to do an averaging over an integer multiple of measurement points per rotation while the sensor pen is rotating.

boreSetScanrate(&bore, 300); boreSetShutterTime(&bore, 3000); boreCalibDark(&bore, 65, 300);

Hint: Older sensor pens supplied with the IFC2451 controller use 110 instead of 65 as splitpixel-position, and shutter time 10000  $\mu$ s at 100 Hz point rate.

### <span id="page-9-1"></span>**2.5 Acquisition and Evaluation of Measurement Data**

To fill a data buffer with measurement data, the buffer needs to be allocated with the required size. If not done yet, the rotation needs to be started now by "boreRotationStart". Then data acquisition is started, the buffer is filled and evaluated and data acquisition is stopped afterwards:

bore\_data\_t data; bore\_eval\_t eval;

boreDataAlloc(&data, 10000); boreDataStart(&bore); boreDataGetRevolution(&bore, &data); boreEvaluate(&bore, &data, &eval); boreDataStop(&bore); boreDataFree(&data);

Evaluation results like circle fit center and diameter, and some more, may be further processed using the filled data structure bore\_eval\_t.

To center the sensor pen inside of the measurement target, data acquisition and circle fit evaluation may be repeated arbitrarily while centering as required.

### <span id="page-10-0"></span>**2.6 Angle Calibration of boreCONTROL**

After power-on, the angle positions of the rotation controller and confocal controller are not necessarily corresponding. The correct position in the rotation controller is initialized by using "boreRotationHome". The rotation unit will move to its zero-position slowly. After a single revolution the confocal controller also knows this zero-position. The angle ticks counted by the confocal controller will be reset to zero on each completed revolution and therefore are synchronized with the rotation unit.

The sensor pen and the rotation unit both have a mark, which have to be matched when inserting the sensor pen. The direction of the light output of different sensor pens will be the same relative to the rotation unit, but the angle zero position of the rotation unit is not recognizable from outside.

To center the sensor pen inside of the measurement object it may be helpful to orient the coordinate system in a defined way, so that evaluated center coordinates and movement for centering match.

To define the orientation of the coordinate system, an angle offset from the sensor coordinate system to the world coordinate system has to be determined once for each sensor pen. This may be accomplished by using a target with a scanable marker (e.g. a dark lasered line) defining the direction of the coordinate system.

After acquiring a complete revolution of data and evaluating the marker position, the tick counter "tick\_counter\_of\_mark" for that position is known. The desired direction for the zero angle can be adjusted by calling

boreRotationAddTickOffset(&bore, - tick\_counter\_of\_mark);

or, alternatively by

boreRotationSetAngleZero(&bore, angle\_position);

This step has to be repeated after each restart of the controller, with the already known value for the offset.

The angle adjustment alternatively can be done manually by altering the mounting orientation. The rotation has to be stopped ("boreRotationStop"), the sensor pen rotated into 0° angle position ("boreRotationMoveTo") and the rotation unit needs to be oriented as needed. For subsequent data acquisition, the rotation should be started again afterwards using "boreRotationStart".

### <span id="page-10-1"></span>**2.7 Offset-Calibration of boreCONTROL**

By offset calibration small deviations of the position of the sensor pen from the rotation axis are corrected. This compensates small deviations occurring when inserting the sensor pen.

To perform an offset calibration, the sensor pen has to be placed into the precision gauge ring delivered with boreCONTROL or a similar precise target with known diameter. The ring has to be centered relative to the sensor pen and the shutter time must be adjusted accordingly.

The following steps have to be done for an offset calibration:

```
bore data t data;
bore_eval_t eval;
boreRefCalibLoad(&bore, " calibration file.txt ");
boreRefCalibSetMode(&bore, BORE_REFCALIB_ONREQUEST);
boreRotationSetSpeed(&bore, 2.0);
```

```
boreRotationStart(&bore);
boreSetScanrate(&bore, 1000);
boreSetShutterTime(&bore, 200);
boreRefCalibSingle(&bore);
boreDataAlloc(&data, 10000);
boreDataStart(&bore);
do
{
   boreDataGetRawRevolution(&bore, &data);
   boreEvaluate(&bore, &data, &eval);
}
while(sqrt(eval.center x * eval_center x + eval.center y * eval.center y) > 100.0);
boreDataStop(&bore);
boreCalibrateOffset(&bore, 4000.0 – eval.radius);
```
boreDataFree(&data);

In detail, this means:

- $-$  Load the calibration table intended for use with the current sensor pen by calling the function "boreRefCalibLoad" and activate the use of the calibration table by calling "boreRefCalibSetMode" with parameter BORE\_REFCALIB\_ONREQUEST.
- Set the rotation speed ("boreRotationSetSpeed") and start the rotation ("boreRotationStart").
- Adjust the point rate to an appropriate value by "boreSetScanrate", for ceramics gauge rings typically 1000 Hz, and adjust the shutter time using "boreSetShutterTime" so that the produced data point intensity lies between 10% and 90%. Setting the shutter time may be omitted if the mode BORE\_REFCALIB\_ONREQAUTOSH is used instead of BORE\_REFCALIB\_ONREQUEST.
- Initialize the temperature compensation using "boreRefCalibSingle". Without this step the acquired measurement values cannot be converted to micron units in onrequest-modes.
- Allocate a data buffer with sufficient size using "boreDataAlloc".
- Start the data acquisition ("boreDataStart").
- Adjust the center position. Acquire a revolution of data using "boreDataGetRawRevolution" (identical to boreDataGetRevolution if Offset is 0.0) and evaluate data by "boreEvaluate". Repeat the process until evaluation of the circle fit center produces absolute values of below 50  $\mu$ m, preferably below 10  $\mu$ m.
- Stop data acquisition by calling "boreDataStop".
- The difference between ring radius and latest evaluated circle fit radius is set as new offset by calling "boreCalibrateOffset".
- $-$  In case the data buffer isn't used any longer, release it by calling "boreDataFree".

By averaging evaluations from different positions inside of the calibration ring, the offset value can be determined even more accurate.

After this procedure the system is calibrated for absolute measurement. Offset values greater than 30  $\mu$ m are unlikely to occur.

Alternatively, you can use multiple calibration rings for an adjustment of the calibration table. For that, acquire scan data with at least 50 revolutions per ring, either in equidistant planes or as spiral scan, and collect the data into a sufficiently large data buffer. Alternatively you can combine partial scans of each ring into one data buffer. For pre-assembled calibration stacks a file describing the rings is supplied. The file format is as follows:

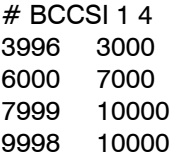

The first line defines the file format (BCCSI, boreCONTROL Calibration Stack Info), the file format version (1) and the number of contained rings (4). Subsequent lines hold the nominal diameter and ring height in  $\mu$ m.

Using this information, a modified calibration file can be created by the previously acquired data in bore\_data\_t as follows:

bore recalibrate eval t refcal eval; bore\_calstack\_info\_t calstack; bore refcalib  $\overline{t}$  refcal; boreCalStackReadInfo(&calstack, stackinfo\_name); boreCalStackProcess(&data, &calstack); boreRefCalibRead(&refcal, calfile\_name); boreRefCalibRecalibrateStack(&refcal, &caleval, calstack.count, &refcal\_eval); boreRefCalibWrite(&refcal, outfile\_name); boreRefCalibFree(&refcal);

The check of status values returned from function calls has been omitted for clearness.

### <span id="page-12-0"></span>**2.8 Quality Control by Video Data Acquisition**

For normal measurement operation, reference and measurement peak position are extracted as barycenters of a spectrum being mapped onto a video sensor line, and provided by the confocal controller. To detect contamination in the optical way the position information is not sufficient, but data from the sensor line is required. For that purpose an interface for retrieving the spectrum information is available. The procedure is as follows:

- To inspect the optical way, it is mandatory to place the sensor pen outside of a measurement object and protect it from significant environmental light.
- Just as for dark compensation, the shutter time is set high while the scan rate is low, typically 3000  $\mu$ s at 300 Hz.
- After the normal measurement data acquisition is stopped, the transfer of video data is activated by calling "boreVideoStreamStart". The additionally provided parameter is a bitwise combination of bit masks defined in bore videotype t and selects one or more channels. For checking the optical way it is sufficient to use BORE\_VIDEOTYPE\_RAW.
- After having started the video data transfer, the controller delivers video data sets with high speed. which have to be fetched continuously by the application to avoid buffer overflows. This is done by transferring data to an internal buffer by "boreVideoStreamGet", followed by copying the needed channels to the application buffer using "boreVideoStreamCopy". The required size for the application-side buffer can be retrieved by "boreVideoStreamGetTableSize", which results in 512 for the currently used controllers IFC24x1.
- After having acquired the needed number of video data sets, the transfer is stopped by calling "boreVideoStreamStop".
- For the simple case of quality control with a single channel holding the raw information, the steps above with starting acquisition, fetching data, stopping the acquisition and copying the data are combined in a single function "boreVideoStreamSingle" for convenience:

double table[512];

boreSetScanrate(&bore, 300.0); boreSetShutterTime(&bore, 3000.0); boreVideoStreamSingle(&bore, BORE\_VIDEOTYPE\_RAW, table, 512);

When using long shutter times, the reference peak will be too bright and therefore this part of the spectrum can be ignored. The maximum intensity in the area of the measurement peak without presence of a measurement target consists out of accumulated optical effects and is expected to be lower than 90%, better 70%. Otherwise some cleaning is required. However, high values also might indicate a damaged component.

To identify the component which needs cleaning, the test above is repeated with successively removed components (sensor pen, rotation unit, optical fiber plug at the controller), keeping in mind

that the accumulated effect reduces with each component. If the maximum intensity massively drops when unplugging a component, the polluted coupling is identified and can be cleaned.

### <span id="page-13-0"></span>**2.9 Data Filtering**

### <span id="page-13-1"></span>**2.9.1 Sector Filtering**

If the sensor pen is de-centered in the borehole, the ray in places hits the surface in a suboptimal angle, and the measurement value might be inexact, whereas close to the positions with smallest and largest distance the angle is nearly perpendicular.

To optimize the computation of the fit circle it is possible to exclude measurement points which lie offside the positions with minimum and maximum distance. To achieve this, the bit BORE\_FLAG\_VALID in element "flag" of the data structure bore meas t is unset for points which shouldn't be used.

This is done by the function

boreFilterInvalidateTwoAngleSectors(bore\_data\_t \*data, double selang, double selrng)

which invalidates points with angle distance larger than "selrng" from given angle "selang" and it's opposing counterpart (all in degree).

To determine the angle with smallest distance, the function

boreFilterGetMinDistAngle(double offset x, double offset y)

which converts the circle fit center coordinates into the according angle position, may be used.

Dependent on de-centering of the sensor pen it makes sense to vary the sector size for selected points used for circle fit. For small de-centering it's preferred to use all points, whereas with increasing decentering the sector sizes should get smaller, but never go below a certain minimum size to have enough points available for circle fit. The computation of the half sector size to be used in ..boreFilterInvalidateTwoAngleSectors" is done by the function

boreFilterGetAngleRangeFromRamp(

double offset x, double offset y, double rampstart, double rampend, double endangle)

which gets the circle fit center (offset x, offset y) and the parameters of a ramp function as arguments. For de-centering less than rampstart, 90° is returned, values above rampend return the last argument endangle. Between rampstart and rampend the return value is computed by affine-linear interpolation between these two points.

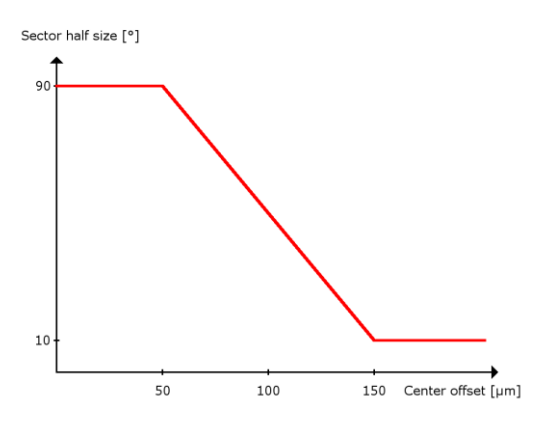

*Figure 4: Example of a ramp function*

Reasonable values are rampstart=50  $\mu$ m] and rampend=150  $\mu$ m] with endangle=10  $\lceil$ °]. Particularly the choice for the angle range depends on used point rate and rotation speed, so the values should be optimized experimentally.

### <span id="page-14-0"></span>**2.9.2 Median Filtering**

To eliminate individual distance outliers, e.g. when scanning rough surfaces, a median filter function

boreFilterMedian( const bore\_data\_t \*data, int halfsize, bore\_filter\_flags\_t flags, bore\_data\_t \*outdata)

respectively for parts of data buffers (startidx to endidx, excluded, destination index outidx)

boreFilterMedianRange(

const bore\_data\_t \*data, int startidx, int endidx, int halfsize, bore\_filter\_flags\_t flags, bore data  $\bar{t}$  \*outdata, int outidx);

is provided, and takes input data, half of the filter kernel size halfsize and filter parameters as input. It fills an output buffer, which has been initialized with suitable size before. The filter options flags include:

- BORE\_FILTER\_NO\_WRAPAROUND: Filtering is not continued at the other end of the buffer. This is reasonable for spiral scans, as the data at start and end of the data buffer originates from different depth inside of the target.
- BORE FILTER OMIT INVALID: Previously invalid measurement points are not replaced by filtered values, but stay invalid in the output buffer. Gaps in data are preserved.
- BORE FILTER BARY: Instead of the distance the entry for the measurement barycenter is filtered.

### <span id="page-14-1"></span>**2.9.3 Average Filtering**

To smooth data values, an average filter analogous to median filter is provided by boreFilterAverage and boreFilterAverageRange, accordingly.

# <span id="page-15-0"></span>**3. Short Description of Functions**

The functions provided by boreCONTROL.dll are arranged in several functional groups.

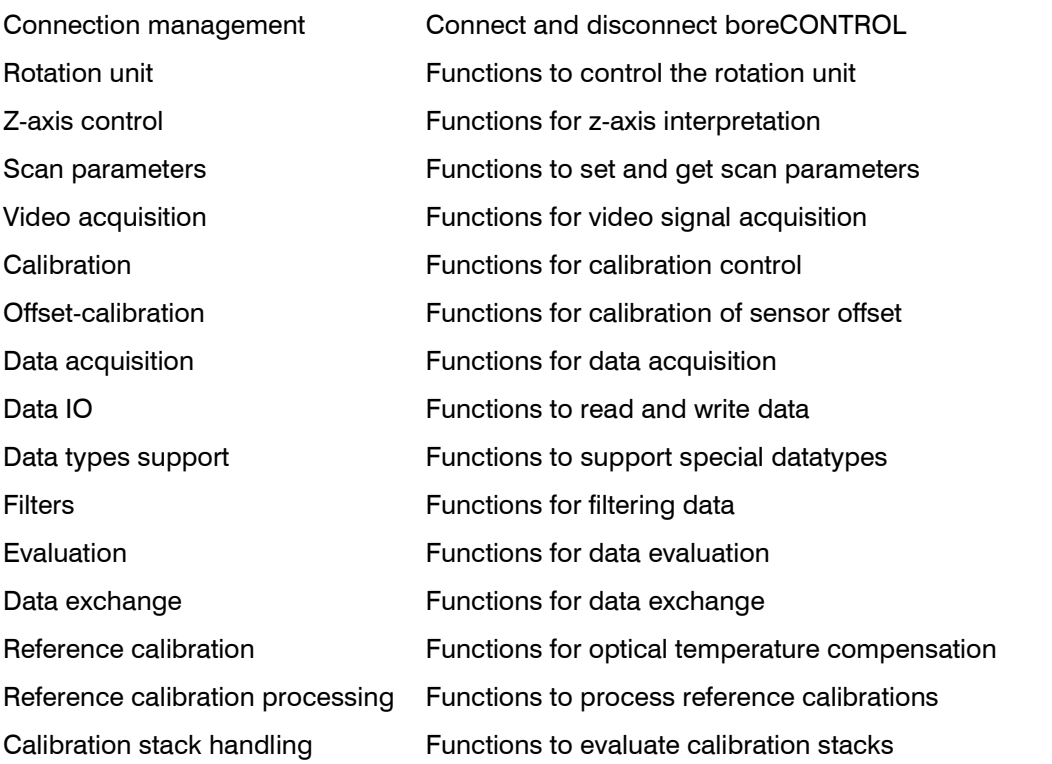

A detailed description of the function calls can be found in the enclosed HTML-SDK-documentation.

### <span id="page-15-1"></span>**3.1 Functions for Connection Management**

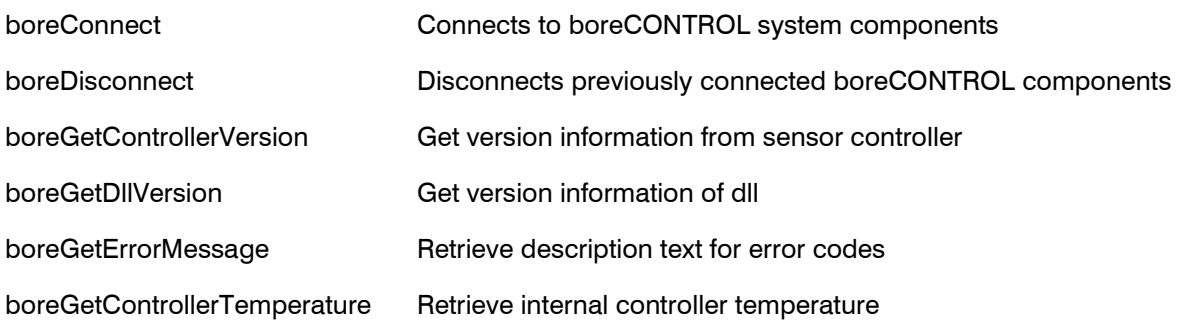

### <span id="page-15-2"></span>**3.2 Functions for Rotation Unit Control**

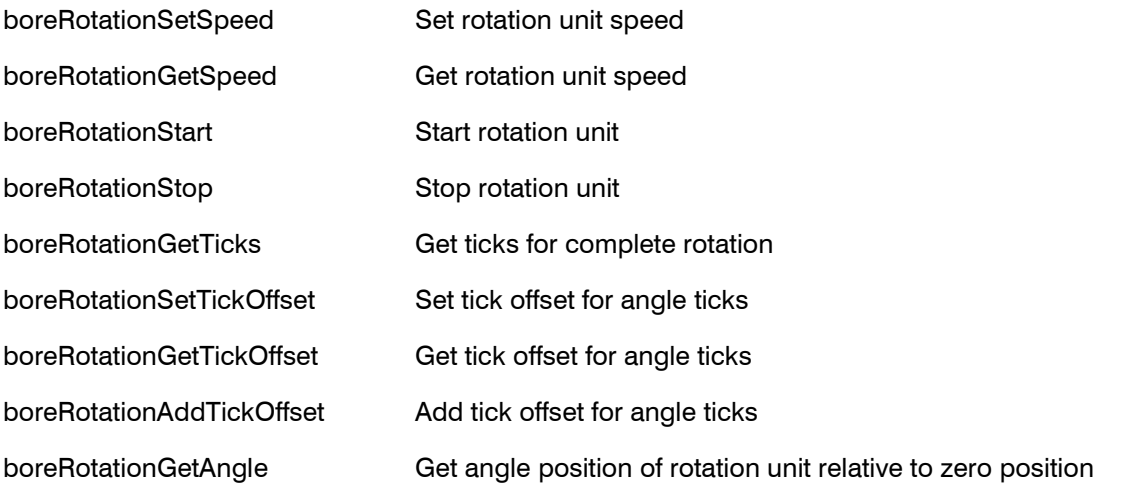

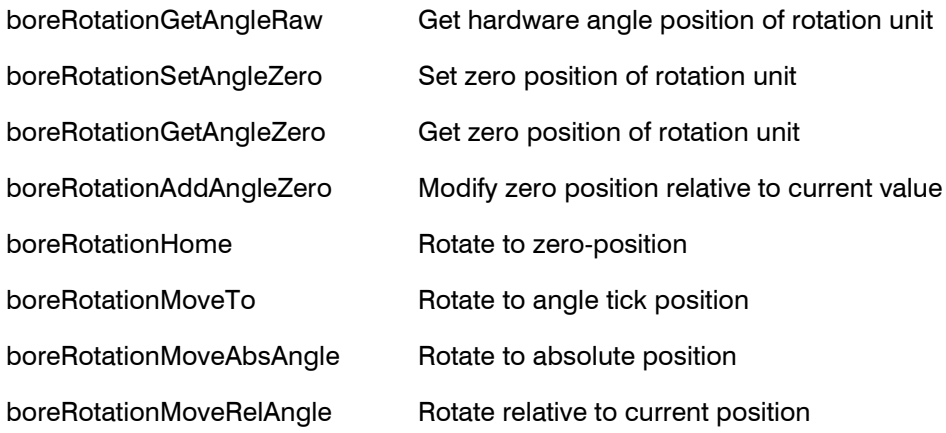

# <span id="page-16-0"></span>**3.3 Functions for Z-Axis Interpretation**

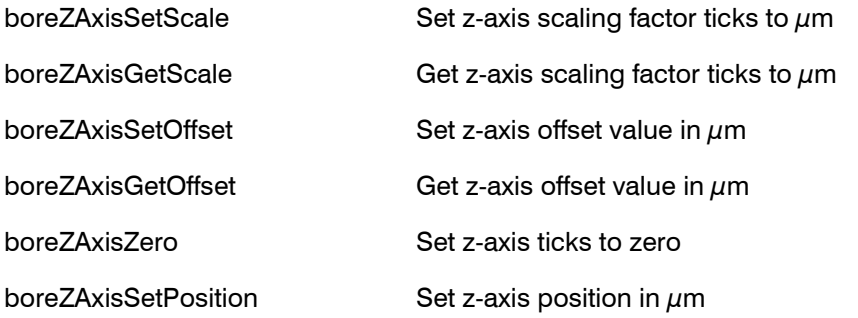

# <span id="page-16-1"></span>**3.4 Functions to manage Scan Parameters**

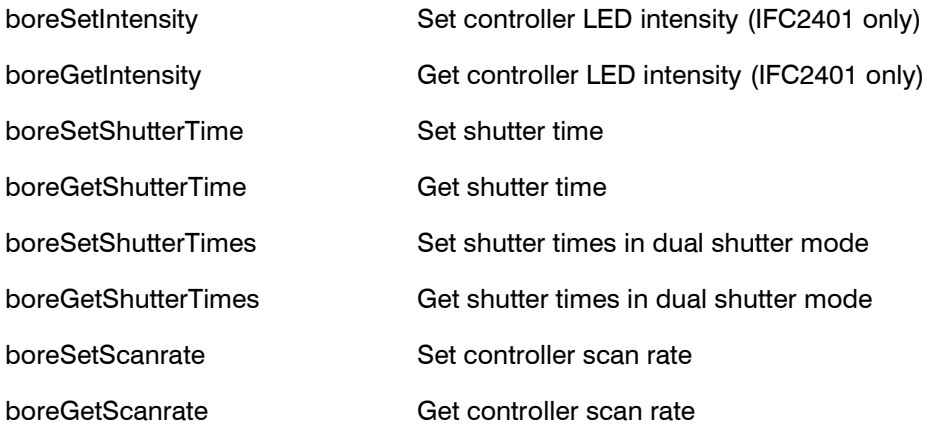

# <span id="page-16-2"></span>**3.5 Functions for Video Data Acquisition**

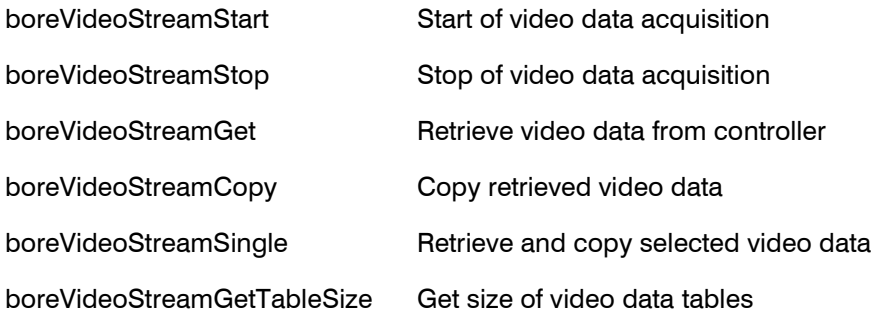

# <span id="page-16-3"></span>**3.6 Functions for Calibration**

boreCalibSetTable Set calibration table

Short Description of Functions

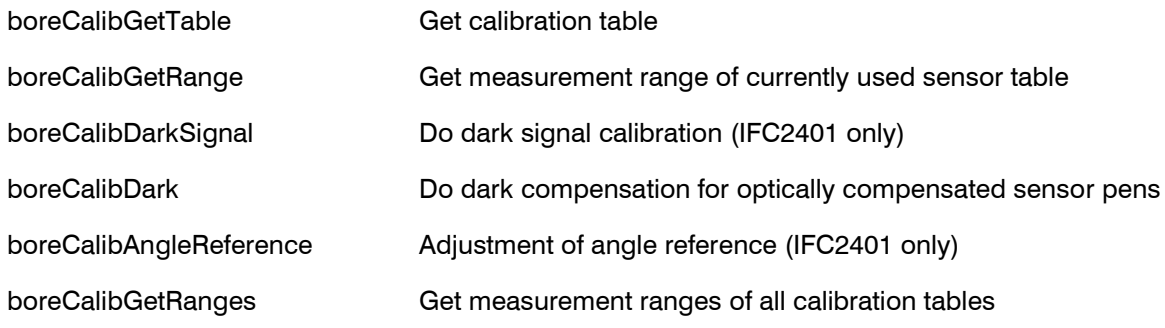

# <span id="page-17-0"></span>**3.7 Functions for Offset-Calibration**

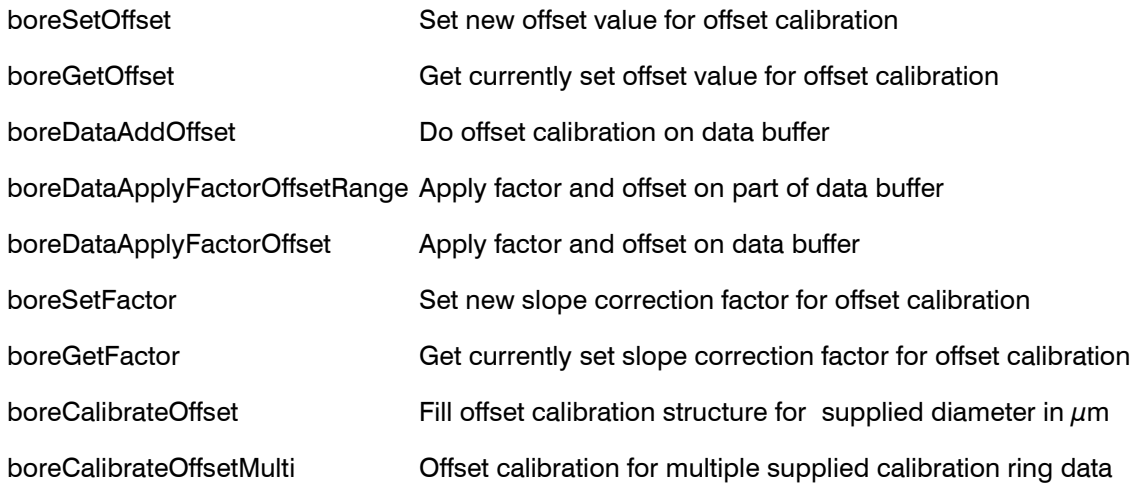

# <span id="page-17-1"></span>**3.8 Functions for Data Acquisition**

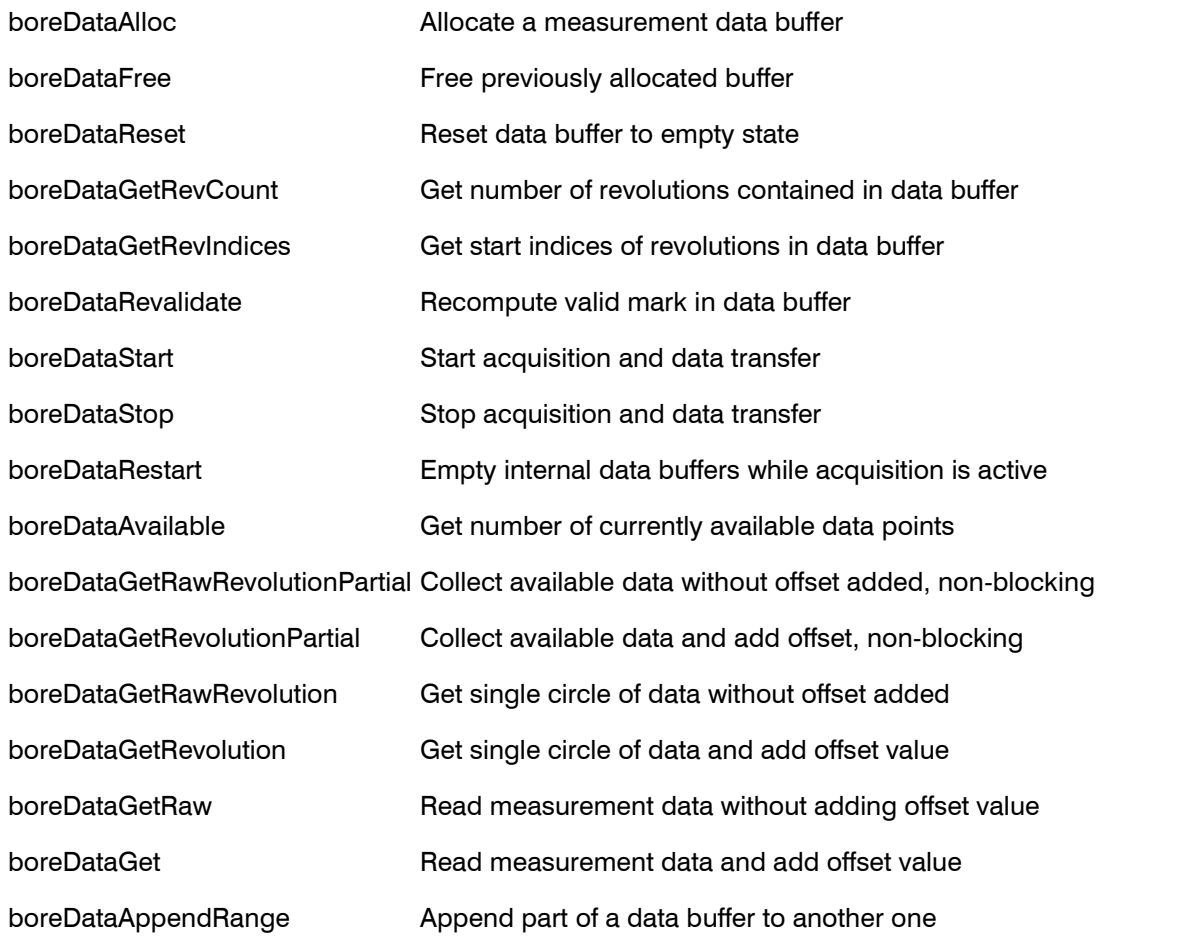

boreDataAppend Append data buffer to another data buffer

# <span id="page-18-0"></span>**3.9 Functions for Data IO**

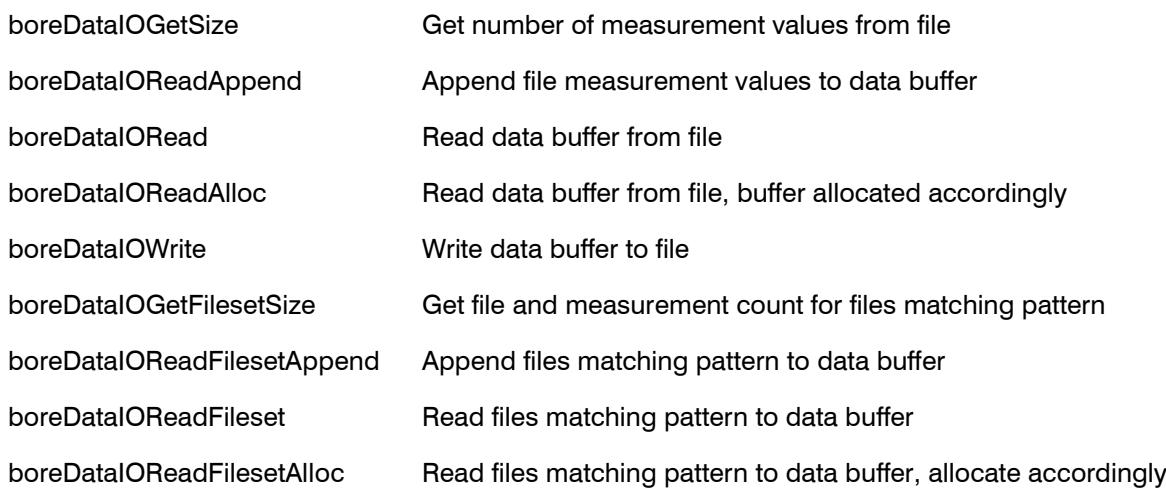

# <span id="page-18-1"></span>**3.10 Functions to Support Special Data Types**

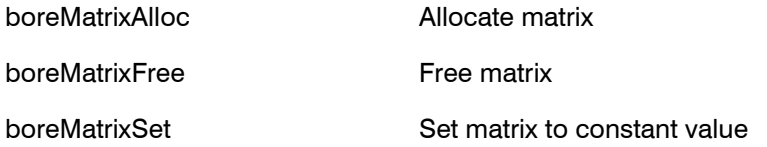

# <span id="page-18-2"></span>**3.11 Functions for Data Filtering**

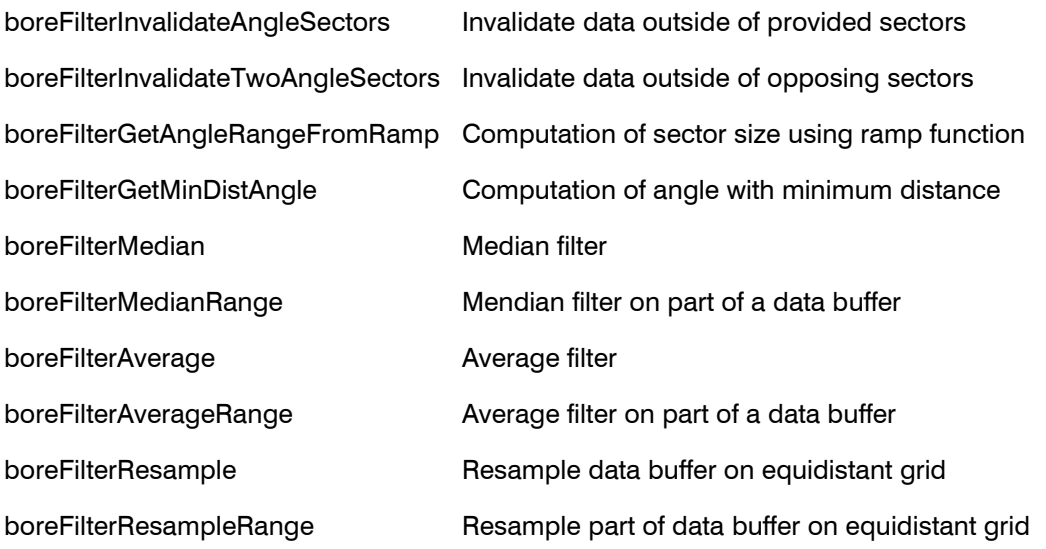

# <span id="page-18-3"></span>**3.12 Functions for Evaluation**

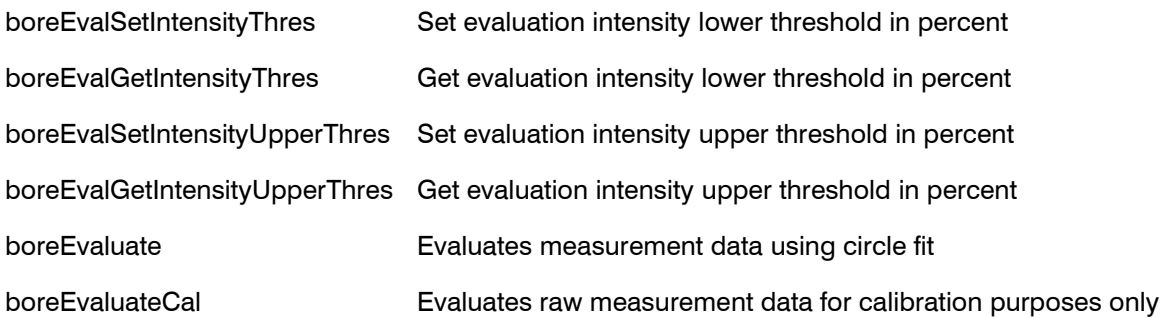

Short Description of Functions

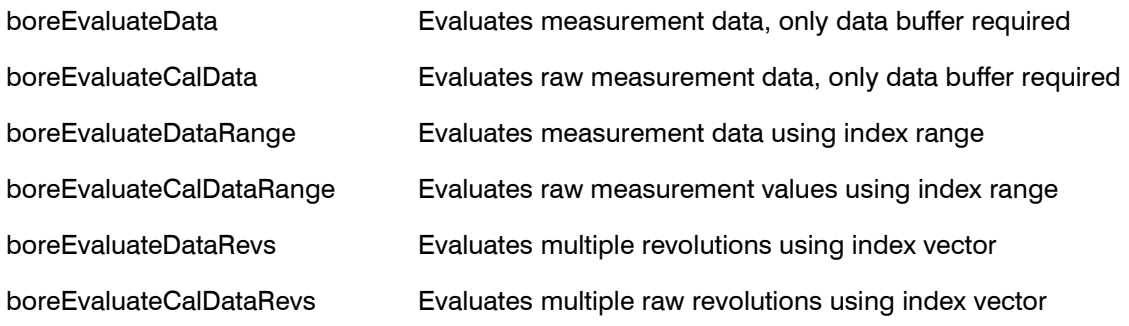

# <span id="page-19-0"></span>**3.13 Functions for Data Exchange**

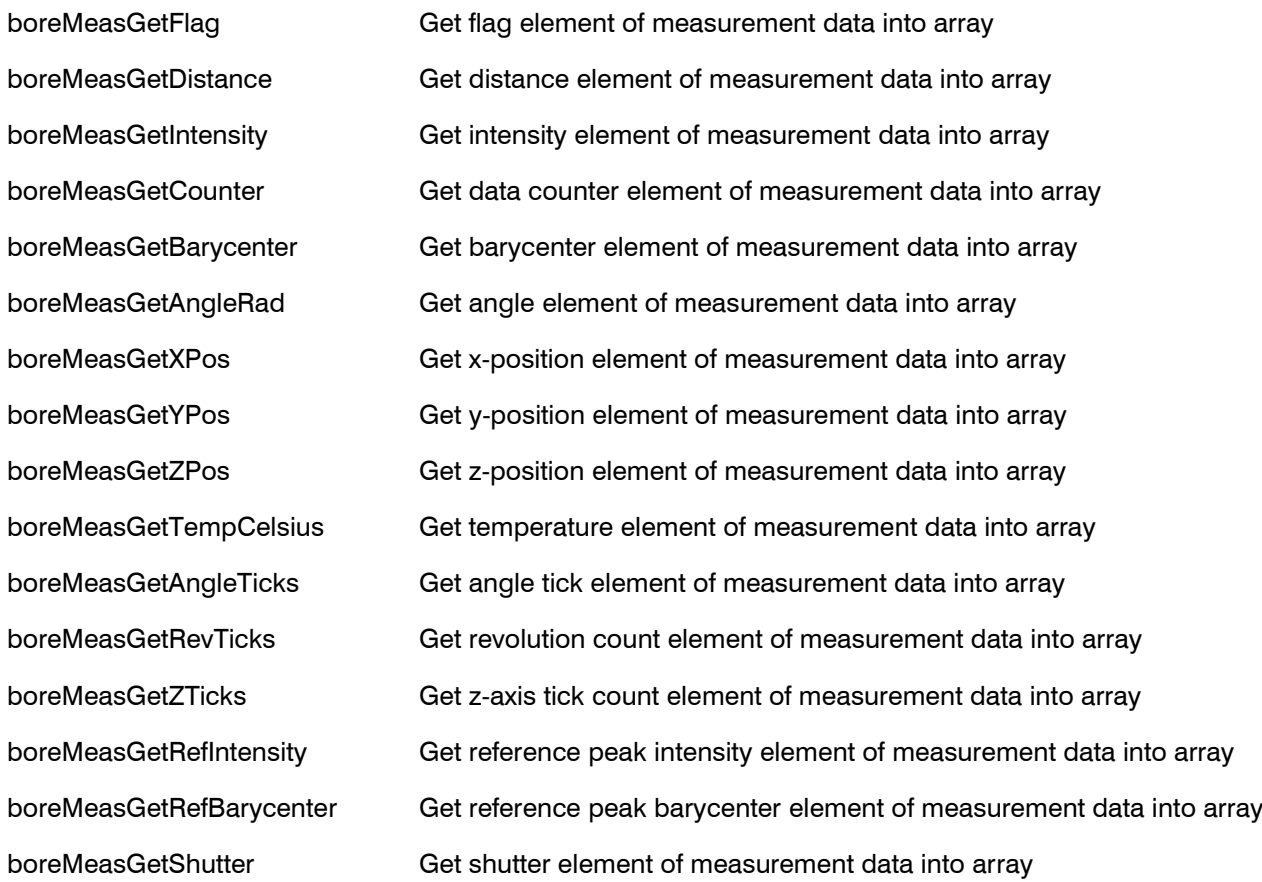

# <span id="page-19-1"></span>**3.14 Functions for Reference Calibration**

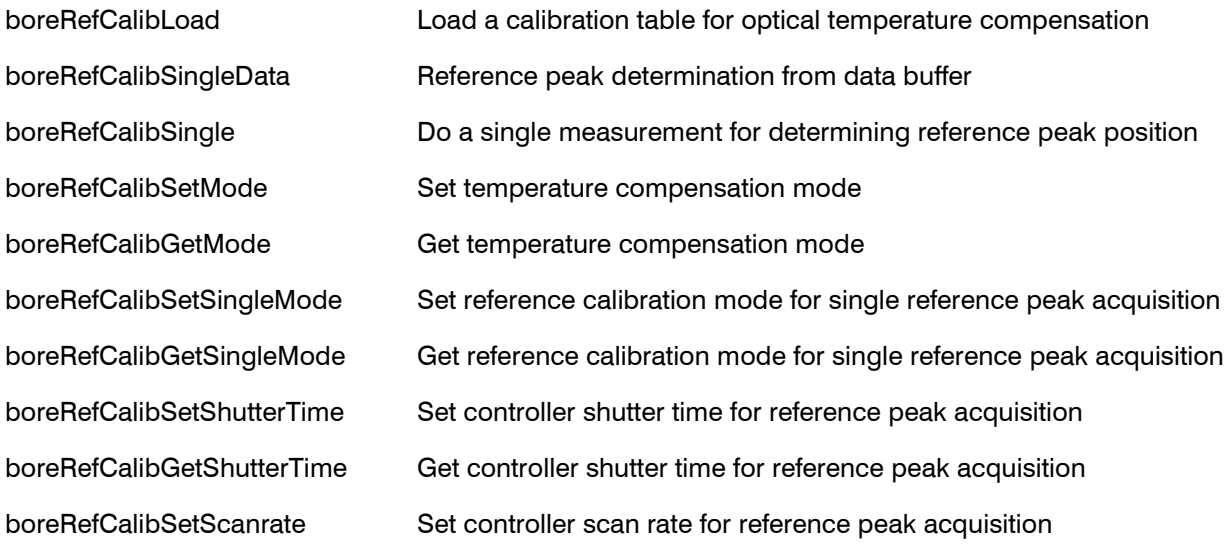

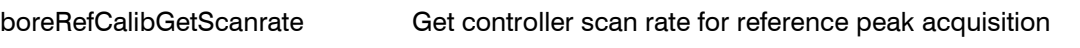

# <span id="page-20-0"></span>**3.15 Functions for Processing Reference Calibrations**

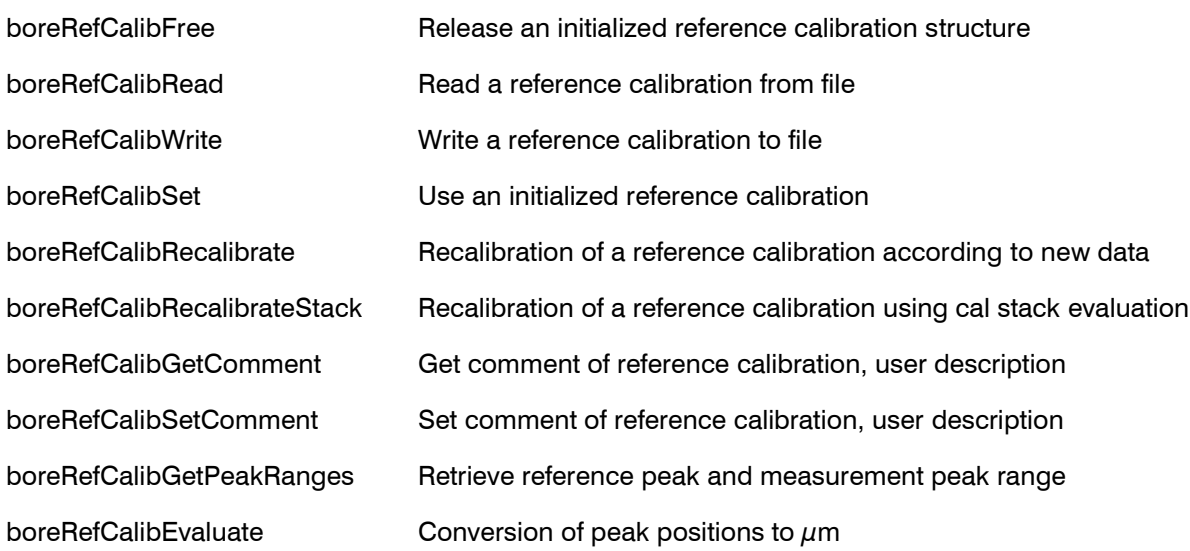

# <span id="page-20-1"></span>**3.16 Functions for Processing Calibration Stacks**

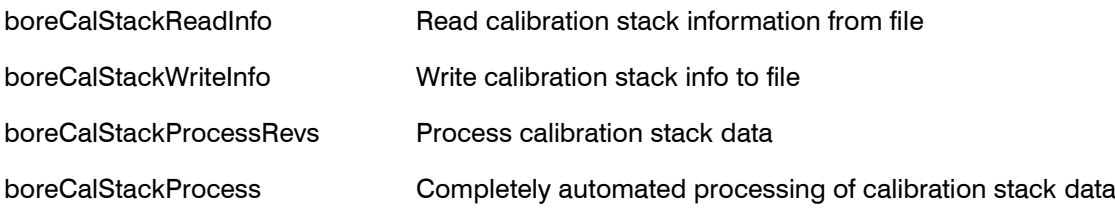

# <span id="page-21-0"></span>**4. Description of Data Structures**

## <span id="page-21-1"></span>**4.1 Connection – bore\_connect\_t and Enumeration Types**

The data type bore\_connect\_t is used only when connecting to boreCONTROL components using the function "boreConnect".

```
/// boreCONTROL hardware controller
typedef enum {
BORE CONTROLLER NONE = 0, ///< no controller selected
BORE CONTROLLER IFC2401 = 1, //\langle boreCONTROL IFC2401 controller
BORE CONTROLLER IFC2431 = 2, //\langle boreCONTROL IFC2431 controller
  BORE_CONTROLLER_IFC2451 = 3, ///< boreCONTROL IFC2451 controller
BORE CONTROLLER IFC2471 = 4, //\langle boreCONTROL IFC2471 controller
BORE CONTROLLER IFC2461 = 5 //\langle boreCONTROL IFC2461 controller
} bore_controller_t;
/// boreCONTROL hardware rotation unit
typedef enum {
BORE ROTATION NONE = 0, ///< no controller selected
BORE ROTATION BCC2410 = 1 //\langle boreCONTROL BCC2410 controller
\frac{1}{2} bore rotation t;
/// boreCONTROL hardware temperature
typedef enum {
BORE TEMPERATURE NONE = 0, ///< no temperature sensor selected
BORE TEMPERATURE NN = 1 / // < boreCONTROL temperature sensor
\frac{1}{2} bore temperature t;
/// parameters for boreCONTROL connection
typedef struct bore_connect_ {
 bore controller t controller; ///< boreCONTROL controller selection
int controller table; \frac{1}{2} ///< boreCONTROL sensor table
int usb instance number; \frac{1}{|z|} usb based controllers, 0 is first instance
char tcpip address[32]; \frac{1}{2} ///< eth based controllers, server address
int tcpip port; \frac{1}{2} ///< eth based controllers, command port
 bore rotation t rotation unit;///< rotation unit hardware
 int rotation com port; \overline{\phantom{a}} ///< serial port of rotation unit, COM1 == 1
 bore temperature t temp unit; ///< boreCONTROL temperature sensor
} bore_connect_t;
```
The data structure needs to be filled as follows:

- **controller:** Type of controller to use, normally BORE\_CONTROLLER\_IFC2461, but also BORE\_CONTROLLER\_IFC2451 or BORE\_CONTROLLER\_IFC2471. BORE\_CONTROLLER\_IFC2401 and BORE\_CONTROLLER\_IFC2431 are not used any longer.
- controller table: Always 0, as the calibration table for IFC2451, IFC2461 and IFC2471 is provided by software.
- usb instance number: 0, not used for IFC2451, IFC2461 and IFC2471
- tcpip\_address: The IP-address of IFC2451, IFC2461 or IFC2471, normally "169.254.168.150", as long as the address isn't modified by customer
- $-$  **tcpip** port: 0 (or 23), is set to 23 for values  $\lt$  = 0 automatically
- **rotation unit: BORE ROTATION BCC2410**
- **rotation\_com\_port:** Serial port for BCC2410, 1 corresponds to COM 1 etc.
- **temp unit:** Not available, therefore BORE\_TEMPERATURE\_NONE

In case only default parameters should be used, a NULL-pointer can be passed to the function boreConnect instead of the bore\_connect\_t parameter.

### <span id="page-22-0"></span>**4.2 Acquisition Modes – bore\_refcalib\_mode\_t**

By supplying bore\_refcalib\_mode\_t to "boreRefCalibSetMode", the acquisition mode is selected:

```
/// when to do reference calibration
typedef enum {
BORE REFCALIB OFF = 0, \quad \frac{1}{5} reference calibration not used
BORE REFCALIB ONREQUEST = 1, ///& reference calibration on request
BORE REFCALIB ALWAYS = 2, //\langle reference calibration done always
BORE REFCALIB ONREQ2AUTO = 3, //< on request, autoselect from 2 shutters
BORE REFCALIB ONREQAUTOSH = 4, ///< on request, auto shutter
BORE REFCALIB REFAUTOSH = 5 ///& reference peak only, auto shutter
} bore refcalib mode t;
```
### <span id="page-22-1"></span>**4.3 Sensor Data - bore\_data\_t and bore\_meas\_t**

bore data t provides a vector of measurement points. The vector is allocated und initialized by "boreDataAlloc" and freed by "boreDataFree", which releases the previously allocated memory resources.

To reset the data structure, use "boreDataReset". This will set the number of data points and the offset to 0, but doesn't release the allocated memory.

```
/// buffer with measurement points
typedef struct bore_data_ {
 bore meas t *data; \frac{1}{\sqrt{2}} ///< data array
  int maxsize; ///< allocated size of data array
 int currsize; \frac{1}{2} ///< used size of data array
 double offset; \frac{1}{2} ///< offset added to data
} bore_data_t;
```
The data structure consists out of the following entries:

- **data:** Pointer to measurement point data, see bore meas t
- **maxsize:** The number of allocated measurement points in "data"
- **currsize:** The number of currently used data points
- **offset:** The offset from the offset calibration in micron units, which was added to the distances of the measurement points. For data acquisition, two variants are provided. For acquisition using the "Raw" variant (boreDataGetRawRevolution/boreDataGetRaw) the offset is set to 0. To add the offset from the offset calibration use "boreDataAddOffset" function. For variants not containing the "Raw" name part (boreDataGetRevolution/boreDataGet) the offset from the offset calibration is already added to distance data.

Data points are realized by bore\_meas\_t:

```
/// single measurement point
typedef struct bore meas {
 bore flagt flag; \frac{1}{2} ///< valid flag, first of circle, last of circle
  double distance; ///< measurement peak distance in µm
  double intensity; ///< measurement peak intensity, range [0%-100%]
  int counter; ///< measurement point counter
 double barycenter; ///< measurement raw distance in sensor units
double angle rad; \frac{1}{2} ///< angle converted to radian 0..2PI from encl
double x pos; \frac{1}{2} ///< angle and distance converted to x position
double y pos; \frac{1}{2} ///< angle and distance converted to y position
double z pos; \frac{1}{2} ///< z ticks converted to µm
 double temp_celsius; ///< if temperature sensor connected, else 20°C
int angle ticks; \frac{1}{2} ///< angle tick counter
int rev ticks; \frac{1}{2} ///< revolution tick counter
 int z ticks; \frac{1}{\sqrt{2}} ///< z-axis tick counter
double ref intensity; \frac{1}{2} ///< reference peak intensity
double ref barycenter; \frac{1}{3} ///< reference peak distance in sensor units
double shutter; \frac{1}{2} ///< shutter time in microseconds
} bore meas t;
```
The elements hold the following information:

- **flag:** Markers for measurement points, defined in enumeration data type bore\_flag\_t. Valid measurement points (BORE\_FLAG\_VALID) are those with intensity value above the provided threshold. When acquiring complete revolutions, the first (BORE\_FLAG\_FIRST) and last (BORE\_FLAG\_LAST) measurement point are marked also.
- **distance:** The calibrated distance to the target in µm. The conversion from sensor units is provided by selection the according calibration table in the controller.
- **intensity:** The brightness information of the measurement point in percent.
- **counter:** A continuously incremented counter for acquired measurement points.
- **barycenter:** Measurement peak coordinate of the sensor in pixel units for calibration purposes.
- **angle rad:** Angle in radian, computed from angle tick counter
- $x$  **pos:** x-coordinate in  $\mu$ m, computed from distance und angle rad
- **y** pos: y-coordinate in  $\mu$ m, computed from distance und angle rad
- **z\_pos:** z-coordinate in µm, computed from z\_ticks
- **temp celsius:** Temperature in °C, may be filled with internal controller temperature if needed.
- **angle ticks:** Angle tick counter from rotation unit encoder
- **rev ticks:** Revolution count from the rotation unit encoder, connected only for IFC2401, else free for different use.
- **z\_ticks:** z tick counter from optional z axis encoder
- **ref intensity:** The brightness information of the reference peak, in percent
- **ref barycenter:** Reference peak coordinate of the sensor in pixel units, for optical calibration.
- $-$  **shutter:** Used shutter time in  $\mu$ s

#### <span id="page-23-0"></span>**4.4 Evaluation Information – bore\_eval\_t**

bore\_eval\_t provides selected information after a computed circle fit and is filled by either "boreEvaluate", "boreEvaluateCal", "boreEvaluateData", "boreEvaluateCalData" or as part of bore\_offset\_cal\_t by "boreCalibrateOffset".

```
/// evaluation of data
typedef struct bore_eval_ {
 int total_points; \overline{\hspace{1cm}} ///< total number of points supplied<br>int valid_points; ///< number of valid data points
                                  ///< number of valid data points
  double radius; \frac{1}{2} ///< fit circle radius in \mum<br>double diameter.
 double diameter; \frac{1}{2} ///< fit circle diameter in µm
double center x; \frac{1}{2} ///< signed center x deviation
double center y; \frac{1}{2} ///< signed center y deviation
double avg intensity; \frac{1}{2} ///< average intensity in %
double min intensity; \frac{1}{2} ///< minimum intensity in %
double max intensity; \frac{1}{2} ///< maximum intensity in %
double deviation outside; //< max deviation away from center, positive
double deviation inside; \frac{1}{2} ///< max deviation towards center, positive
   // extended information, mainly for calibration purposes
bore eval flag t flags; /// evaluation warnings
double ring diameter; \frac{1}{2} ///< filled before recalib: ring diameter in µm
double avg refbary; \frac{1}{2} ///< reference peak bary center, if available
double avg refintensity; \frac{1}{2} ///< reference peak intensity, if available
double min refintensity; ///< minimum reference peakintensity in %double max refintensity; \frac{1}{2} ///< maximum reference peak intensity in \frac{1}{2}double avg_measbary; ///< measurement peak bary center, pixel<br>double measbary_center_x; ///< measurement peak center x position,
                                   ///< measurement peak center x position, pixel
```
Description of Data Structures

```
double measbary center_y; //< measurement peak center y position, pixel
double measdev_outside; \frac{1}{3} ///< meas peak max deviation away from center double measdev inside; \frac{1}{3} ///< meas peak max deviation towards center
                                         ///< meas peak max deviation towards center
double avg_shutter; \frac{1}{2} ///< average shutter time double min shutter; \frac{1}{2} ///< minimum shutter time
                                         11/5 minimum shutter time
double max shutter; ///< maximum shutter time
bore eval t;
```
The data structure elements contain the following information:

- **total\_points:** Number of data points in the evaluated data buffer
- valid points: Number of valid data points for one revolution, which have an intensity value inside of the supplied intensity range. (see "boreEvalSetIntensityThres" and "boreEvalSetIntensityUpperThres") and therefore are used for evaluation and circle fit ("boreEvaluate").
- $-$  **radius:** Radius of the fitted circle in  $\mu$ m
- $-$  **diameter:** Diameter of the fitted circle in  $\mu$ m
- **center x:** x-coordinate of the center position in  $\mu$ m determined by a circle fit. The orientation of the coordinate system is configured by defining the position of the 0° angle, which provides the direction of the positive x-axis (see "boreRotationSetTickOffset").
- $\sim$  center y: y-coordinate of the center position in  $\mu$ m determined by a circle fit. The positive y-axis is the direction of the x-axis rotated mathematically positive by 90° as seen from above.
- **avg\_intensity:** Average intensity of all valid data points in %
- **min intensity:** Minimum intensity of all data points in %. This minimum intensity cannot be smaller than the configured intensity threshold (see "boreEvalSetIntensityThres").
- **max intensity:** Maximum intensity of all valid data points in %. This maximum intensity cannot be larger than the configured upper intensity threshold (see "boreEvalSetIntensityUpperThres").
- **deviation\_outside:** Maximum deviation of a data point outside of the fitted circle relative to the fitted circle with positive sign in  $\mu$ m
- **deviation\_inside:** Maximum deviation of a data point inside of the fitted circle relative to the fitted circle with positive sign, in  $\mu$ m

The measurement values "min intensity" and "max intensity" also provide the saturation value. It is affected not only by the material and the reflection properties of the target, but also influenced by the point rate and shutter time parameters of the scan process. The saturation of a measurement should be in range 10 % to 90 %.

The rest of the data structure contains additional information mainly used for recalibration purposes:

- **flags:** Additional markers for error conditions while evaluation, see below
- $-$  **ring diameter:** Diameter of the object to measure in  $\mu$ m specified on calling the evaluation by "boreEvaluateCal" or "boreEvaluateCalData", typically a gauge ring.
- **avg refbary:** Average position of the reference peak in pixel
- **avg refintensity:** Average intensity of reference peak in %
- **min refintensity:** Minimum intensity of reference peaks in %
- **max refintensity:** Maximum intensity of reference peaks in %
- **avg measbary:** Average measurement peak using circle fit, in pixel
- **measbary** center x: x-coordinate of the circle center for the measurement peak in pixel
- measbary center y: y-coordinate of the circle center for the measurement peak in pixel
- **measdev\_outside:** Maximum deviation of a measurement peak outside of the fitted circle to the fitted circle with positive sign, in pixel
- **measdev inside:** Maximum deviation of a measurement peak inside of the fitted circle towards the circle center with positive sign, in pixel
- **avg shutter:** Average value for shutter time in  $\mu$ s
- $-$  **min\_shutter:** Minimum value for shutter time in  $\mu$ s
- **max shutter:** Maximum value for shutter time in  $\mu$ s

In bore eval flag t markers for suspicious data on evaluation are collected. They are intended to be interpreted as warnings. The thresholds used are suitable for gauge rings only, not for real bores.

```
/// extended evaluation bits, primarily for use with gauge rings
typedef enum {
 /// general evaluation flags, set by evaluation
BORE EVAL NONE = 0x0000, ///< unmarked
BORE EVAL LOW MIN INTENSITY = 0x0001, ///< minimum intensity too low
BORE EVAL HIGH MAX INTENSITY = 0x0002, ///< maximum intensity too high
BORE EVAL LOW REF INTENSITY = 0x0004, ///< min ref intensity too low
BORE EVAL HIGH REF INTENSITY = 0x0008, ///< max ref intensity too high
BORE EVAL LOW INTENSITY = 0x0010, ///< overall intensity too low
BORE EVAL HIGH INTENSITY = 0x0020, ///& overall intensity too high
BORE EVAL WARN OFF CENTER = 0x0040, ///< center deviation too large
BORE EVAL WARN HIGH DEVIATION = 0x0080, ///< suspicious deviation to fit
BORE EVAL WARN REF POSITION = 0x0100, ///< suspicious ref peak position
BORE EVAL WARN MEAS POSITION = 0x0200, ///< suspicious meas peak pos
BORE EVAL WARN FEW VALID = 0x0400, ///< low percentage of valid points
BORE EVAL WARN REF INTENSITY = 0x0800, ///< high ref peak intensity deviation
  /// set by recalibration
 BORE EVAL HIGH TABLE OFFSET = 0 \times 010000, ///< high offset to original table
 BORE EVAL RING IGNORED AVG = 0x020000, ///< ring ignored for averaging
 /// user defined content
BORE EVAL USER MASK = 0xFF000000 ///< bitmask for user defined bits
% BORE_EVAL_USER_MASK<br>} bore_eval_flag_t;
```
### <span id="page-25-0"></span>**4.5 Offset Calibration Information – bore\_offsetcal\_t**

bore\_offsetcal\_t consists out of the results of an offset calibration and the evaluation information from the circle fit done for offset calibration. The data structure is filled by the function "boreCalibrateOffset".

```
/// offset calibration result info
typedef struct bore_offsetcal_ {
 int successful; \overline{\phantom{a}} ///< bool: overall offset calibration status
 double offset;<br>
\frac{1}{2} ///< generated calibration offset
 double factor; ///< generated calibration slope factor
double expected diameter; ///< expected diameter in µm, calibration target
int intensity ok; \frac{1}{2} ///< bool: whether intensity was ok
int center ok; \frac{1}{2} ///< bool: whether centering was ok
int deviation ok; \frac{1}{2} ///< bool: whether deviation from fit circle was ok
 bore eval_t eval; \frac{1}{2} ///< evaluation results for detailed analysis
} bore offsetcal t;
```
The entries of the data structure have got the following meaning:

- **successful:** Is set on successful completion of an offset calibration. For this, all of intensity ok, center\_ok and deviation\_ok must have been set to true.
- **offset:** The computed offset value from the offset calibration
- **factor:** The computed correction factor for slope correction
- **expected\_diameter:** The calibration ring diameter of the target used for offset calibration
- **intensity ok:** Whether the intensity was inside of a reasonable range. For a closer analysis have a look to min\_intensity and max\_intensity, section [4.4.](#page-23-0)
- **center ok:** Whether the center of the fitted circle was inside of a preconfigured interval
- **deviation ok:** Whether the point deviations from fitted circle are inside of a reasonable range

**eval:** Detailed information concerning circle fit, see section [4.4.](#page-23-0)

### <span id="page-26-0"></span>**4.6 Calibration Stack Information – bore\_calstack\_info\_t and bore\_calstack\_eval\_t**

The evaluation information for calibration stacks is provided by the following set of data structures:

```
/** calibration stack evaluation for single calibration ring */
typedef struct bore calstack eval {
  \overline{y^*} segmentation result */
 int ring processed; /**< whether processed successfully */
int start rev; \frac{1}{x} /**< start revolution index, included */
int end rev; \frac{1}{2} /**< end revoultion index, included */
int inner start rev; /**< start revolution index inner height, included */
int inner end rev; \gamma /**< end revolution index inner height, included */
 double height; /**< detected height in um */
double inner height; /**< used inner height of ring in um (def 5mm) */
  /* averaging result */
double avg diam; \frac{1}{2} /**< average diameter (inner part only)*/
double avg refbary; /**< average refbary position */
double avg measbary; /**< average measbary position */
 double avg_center_x; \frac{1}{2} /**< average center x position */
double avg center y; /*** average center y position */double start center x; /**< center x position at start of ring */
 double start center y; /**< center y position at start of ring */
double end center x; /**< center x position at end of ring*/
double end center y; /**< center y position at end of ring*/
} bore calstack eval t;
/** maximum number of rings in calibration stack */
#define BORE_CALSTACK_INFO_MAX 25
/** calibration ring stack information */
typedef struct bore calstack info {
 /* required input information */
int count; \frac{1}{2} /**< number of rings present */
double diameter[BORE CALSTACK INFO MAX]; /**< ring diameter in micron units */
double height [BORE CALSTACK INFO MAX]; /**< ring height in micron units */
  /* computation result */
 bore calstack eval t eval[BORE CALSTACK INFO MAX]; /**< evaluation result */
} bore<sup>calstack_info_t;</sup>
```
The entries of the bore\_calstack\_info\_t data structure are normally filled by loading stack information files using "boreCalStackReadInfo", but may be filled manually also.

- **count:** Number of contained calibration rings, maximum BORE\_CALSTACK\_INFO\_MAX
- **diameter:** Array with ring diameters of each calibration ring
- **height:** Array with heights of each calibration ring
- **eval:** Array with evaluation information from a calibration stack analysis

For each ring evaluation results are available by bore\_calstack\_eval\_t:

- **ring\_processed:** Whether ring was processed successfully
- start rev: Ring start revolution index, included
- $-$  end rev: Ring end revolution index, included
- **inner start rev:** Start revolution index of evaluated inner part of ring (the outer parts of the ring shows larger diameter deviations and are therefore excluded from evaluation)
- **inner end rev:** Last revolution index of evaluated inner part of ring (the outer parts of the ring shows larger diameter deviations and are therefore excluded from evaluation)
- **height:** Detected ring height in um
- **inner height:** Height of inner part of the ring used for evaluation
- **avg diam:** Average diameter in inner part of ring
- **avg\_refbary:** Average refbary position
- **avg\_measbary:** Average measbary position
- **avg\_center\_x:** Average center x position
- **avg center y:** Average center y position
- **start\_center\_x:** Center x position at start of ring
- start center **y**: Center y position at start of ring
- **end\_center\_x:** Center x position at end of ring
- **end center y:** Center y position at end of ring

Using the evaluation information, a re-calibration of an existing calibration table may be computed with "boreRefCalibRecalibrateStack".

# <span id="page-28-0"></span>**5. Description of Error Codes**

# <span id="page-28-1"></span>**5.1 General Errors**

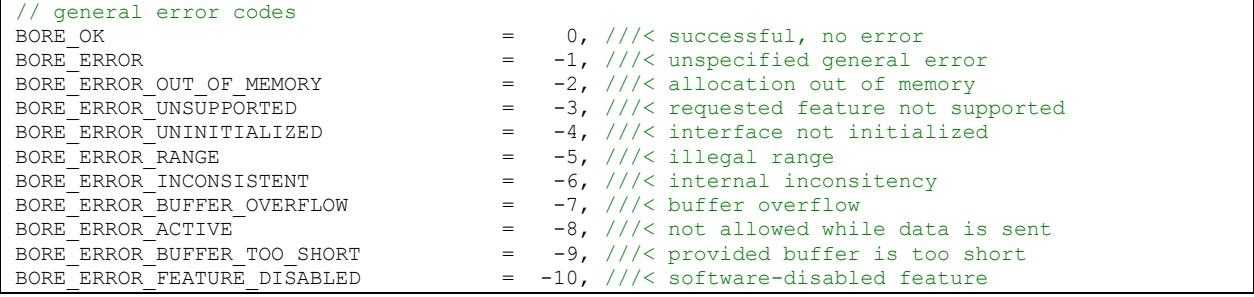

### <span id="page-28-2"></span>**5.2 Rotation Unit related Errors**

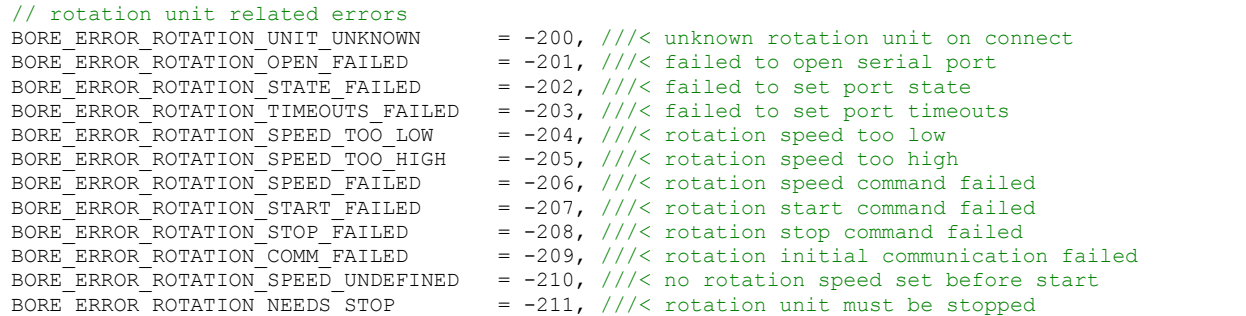

### <span id="page-28-3"></span>**5.3 Controller related Errors**

```
// controller related errors
BORE ERROR CONTROLLER UNKNOWN = -300, ///< unknown or no controller specified
BORE_ERROR_CONTROLLER_INSTANCE_FAILED = -301, ///< failed to create controller instance
BORE ERROR CONTROLLER OPEN FAILED = -302, /// failed to open controller connection
BORE ERROR CONTROLLER CLOSE FAILED = -303, ///< failed to close controller connection
BORE ERROR CONTROLLER RELEASE FAILED = -304, //< failed to release controller instance
BORE ERROR CONTROLLER START FAILED = -305, ///< failed to start data acquisition
BORE ERROR CONTROLLER STOP FAILED = -306, ///< failed to stop data acquisition
BORE_ERROR_CONTROLLER_INITIALIZATION = -307, ///< failed to set initial parameters
```
### <span id="page-28-4"></span>**5.4 Evaluation related Errors**

// evaluation related errors BORE ERROR EVAL TOO FEW VALID POINTS = -401,  $///<$  too few valid points for circle fit

### <span id="page-28-5"></span>**5.5 Offset-Calibration related Errors**

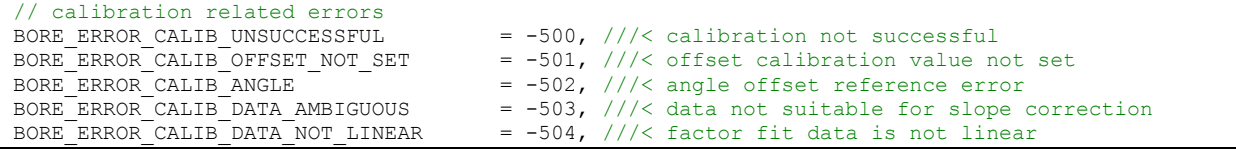

### <span id="page-28-6"></span>**5.6 Reference-Calibration related Errors**

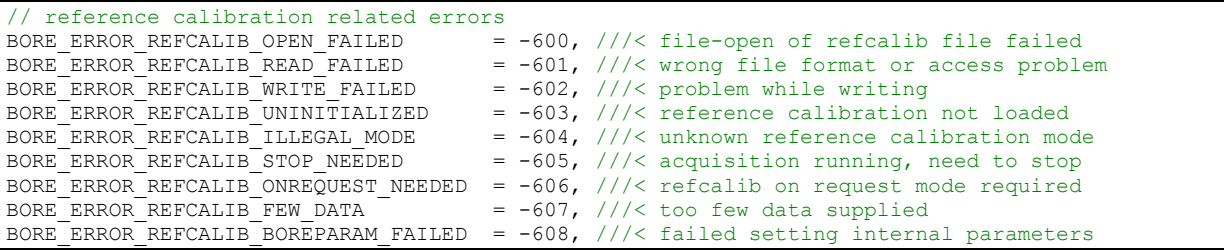

Description of Error Codes

# <span id="page-29-0"></span>**5.7 Data IO related Errors**

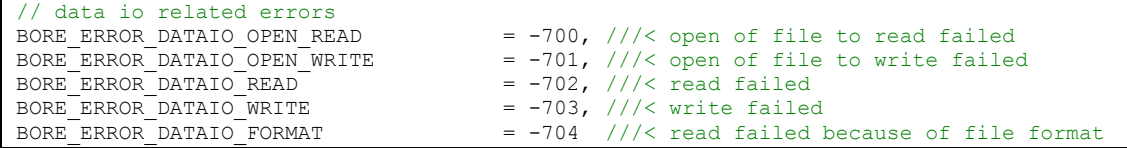

# <span id="page-29-1"></span>**5.8 Errors related to processing Calibration Stacks**

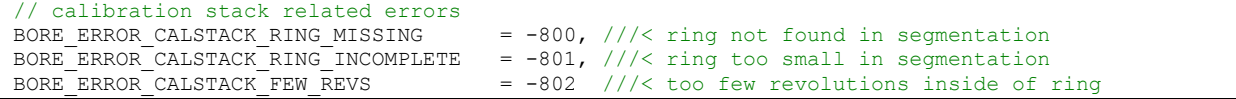

# <span id="page-30-0"></span>**6. SDK and Sample Applications**

Software and documentation are provided as zip-file. It has to be extracted to the desired location. Below the root directory boreCONTROL-SDK the following directories are present:

- **Development:** Software Development Kit Development\SDK
	- **Include:** boreCONTROL.h
	- **Lib:** boreCONTROL.lib, boreCONTROL.dll and MedaqLib.dll
	- **Samples:** Example projects boreCONTROLDemo (simple demonstration) boreCONTROLExtDemo (extended test program) boreCONTROLOffline (Evaluation of export files) boreCONTROLRecalib (Recalibration)
	- **Samples\Bin:** Compiled versions of boreCONTROLDemo, boreCONTROLExtDemo, boreCONTROLOffline and boreCONTROLRecalib, together with the dlls needed to execute them.
- **Documentation:** Documentation of hardware, dll, calling interface
	- **Documentation.exe:** Viewer for the included documentation
	- **What's new.txt:** Changes relative to previous versions
	- **deutsch:** Documentation boreCONTROL hardware and dll in German language
	- **english:** Documentation boreCONTROL hardware and dll in English language
	- **interface:** Automatically generated software interface documentation
	- **html:** Helper files for documentation
- **Support:**
	- **CME2:** Software to operate rotation unit and for configuration
	- **SensorFinder:** Software to find Ethernet-based controllers in network
	- **vcredist** x86: Microsoft redistributable, to be installed in case of missing library files.

The SDK is created and tested with Microsoft VS2008 under Windows 7, Service Pack 1. Please use the demo projects as basis for your own applications.

### <span id="page-30-1"></span>**6.1 boreCONTROLDemo**

This simple demonstration program opens a connection to the boreCONTROL hardware, starts the rotation unit and data acquisition, acquires a full circle of raw data and exports them to the file system. Then acquisition and rotation are stopped and the connection to boreCONTROL is released. Before the program is finished, the application waits for a return key press.

### <span id="page-30-2"></span>**6.2 boreCONTROLExtDemo**

This complex demonstration program is capable of calling most functions of boreCONTROL dll by supplying command line parameters. To start the boreCONTROLExtDemo application, open the cmd.exe console under "Start->Execute ..." and change the current directory to "Development\Samples\Bin"directory of the installation using the "cd" command.

When calling "boreCONTROLExtDemo -h", help for using the program options is printed:

```
Usage: boreCONTROLExtDemo [options]
-----------------------------------
  boreCONTROL extended demo application with command line parameters.
  Default is IFC2461 controller at TCP/IP address 169.254.168.150
  and rotation unit at com port 1.
  If no complex command is issued, a single measurement is done.
  Options are:
  Connection options
   -ifc2451 addr connect with ifc2451 at supplied tcpip address
```
SDK and Sample Applications

```
 -ifc2461 addr connect with ifc2461 at supplied tcpip address
 -ifc2471 addr connect with ifc2471 at supplied tcpip address
 -comport value set com port for rotation unit (default 1)
  Rotation unit and z-axis finetuning (rarely used)
   -anglezero deg set angle zero position in degree
    -zscale value set z scaling factor tick to um (default 0.1)
    -zoffset value set z offset in um (default 0)
 -zzero set z to 0 for current position
 -zsetpos value set z to value in um for current position
  Data acquisition options
   -speed value set rotation speed in Hz range 0.1-10 (default 2)
   -shutter value set shutter time in um (default 200, 0 is auto)<br>-rate value set scan rate in Hz (default 2500)
                  set scan rate in Hz (default 2500)
  Evaluation
    -refcalib file set reference calibration file
 -offset value set offset for absolute measurement (default 0)
 -thres value set intensity threshold in % (default 5)
   -uthres value set upper intensity threshold in % (default 95)
   -baryfit circle fit using barycenter data, not distance
  Optional reference peak acquisition before measurement
    -refrate value set refpeak scan rate in Hz (def 2500)
    -refshutter value set refpeak shuttertime in us (def 400, 0 auto)
  Complex commands (only one per command line)
 -info print version information
 -dark value calibrate dark with split position
 -angleadj thres set zero angle by marked target, line thres (-1 auto)
 -calib value determine offset using ring diameter in um
 -center value center adjust mode, exit after iteration count
  Output features
 -export prefix write data using prefix, number and .txt are added
 -wait wait for return key press before exit
 -quiet disable trace output
 -repeat value number of repeats in normal evaluation mode
 -sleep seconds seconds between acquisitions for repeat
 -v be verbose (default off)
    -h this help page
```
### <span id="page-31-0"></span>**6.2.1 Sample calls for boreCONTROLExtDemo**

The following list collects some typical usage for boreCONTROLExtDemo. Some calls need the calibration table for the currently used sensor pen as parameter. This is accomplished by the -refcalib option.

- Dark level compensation has to be done once before first use after remounting the senor pen. The pen opening has to be covered or the pen has "to look into the void". Default values for IFC2461 dark level compensation are scanrate 300 Hz and shutter time 3000  $\mu$ s, same as for in-house calibration. The parameter 65 for -dark in the example below represents the position of the split pixel between reference peak and measurement peak and has to be adapted according to the SplitPixel entry in the calibration file. 300 video signals are averaged internally.

```
 boreCONTROLExtDemo -rate 300 -shutter 3000 -dark 65
```
or simply

boreCONTROLExtDemo -dark 65

IFC2451 controllers require 100 Hz with 10000 µs and splitpixel position 110 instead.

 $-$  The sensor pen then is placed inside of the 6 mm diameter calibration ring and centered approximately. By using the following call, a manual centering (if available) is supported. The parameter value after option -center determines the number of repetitions when the center position changes less than  $3 \mu$ m before exiting. Hint: For performing the offset calibration below, center coordinates below 10  $\mu$ m are by far sufficient.

boreCONTROLExtDemo -refcalib calfile.txt -center 10

Providing a calibration table is necessary to generate center offsets in  $\mu$ m.

- The pen is now centered inside of the calibration ring. To determine the offset value for absolute measurement, a calibration measurement is performed next. The parameter value after -calib

supplies the diameter in um of the used calibration ring. The resulting offset is expected to be well below 30  $\mu$ m.

boreCONTROLExtDemo -refcalib calfile.txt -calib 6000.0

- To perform an absolute measurement with the offset determined before, boreCONTROLExtDemo is called with the offset value determined by the calibration measurement, here 2.4 as an example.

```
 boreCONTROLExtDemo -refcalib calfile.txt -offset 2.4
```
- The parameters for the scanning process may be adjusted also. The following example lists the options needed for 10 repeated measurements with 1 kHz scan rate, 4 Hz rotation speed and 200  $\mu$ s shutter time (single line, line feed for improved readability):

```
 boreCONTROLExtDemo -refcalib calfile.txt
   -offset 2.4 -rate 1000 -speed 4 -shutter 200 -repeat 10
```
- To simplify the manual centering, boreCONTROLExtDemo allows an adjustment of the orientation of the coordinate systems according to section [2.5.](#page-9-1) While the coordinate system may be rotated using the -anglezero option, the -angleadj options does this automatically inside of a ring with 0° position marked by a dark line. The parameter after -angleadj is the extraction intensity threshold in %, -1 sets the threshold automatically. The determined angle tick offset then has to be supplied when centering or acquiring measurement data using the -anglezero option.

```
 boreCONTROLExtDemo -angleadj -1
```
 For optically compensated sensor pens the option -refcalib is provided. The parameter following -refcalib provides the file name of a calibration table to load. If either one of the options -refshutter or -refrate is supplied, the compensation mode BORE\_REFCALIB\_ONREQUEST is used, in which the reference position is evaluated once before measurement. Otherwise the sensor is used in mode BORE\_REFCALIB\_ALWAYS.

Example for BORE\_REFCALIB\_ALWAYS:

boreCONTROLExtDemo -refcalib calfile.txt

Example for BORE\_REFCALIB\_ONREQUEST on dark measurement objects:

 boreCONTROLExtDemo -refcalib calfile.txt -rate 1000 -shutter 1000 -refrate 2500 -refshutter 400

### <span id="page-32-0"></span>**6.3 boreCONTROLOffline**

By using boreCONTROLOffline previously exported data (boreDataIOWrite) may be analyzed again with a modified parameter set and statistical information can be generated.

When calling "boreCONTROLOffline -h", help for using the program options is printed:

```
Usage: boreCONTROLOffline [options] filename
      --------------------------------------------
   Demonstration for boreCONTROL offline data analysis
   Parameters for typical scenarios:"
   1) Evaluate a boreCONTROL export file, append evaluation to eval.txt
 Examples: single file, directory, or file pattern
 -write eval.txt -all exportfilename.txt
        -write eval.txt -all dir
       -write eval.txt -all directory/ex_*.txt
   2) Evaluate a boreCONTROL export file with recalibration
      and (optional) offset
        -refcalib cal_file.txt -offset 10.0 exportfilename.txt
   3) Evaluate a boreCONTROL export file restricting the intensity
     range for evaluation
       -thres 10 -uthres 80 exportfilename.txt
   4) Evaluate a boreCONTROL export file after applying median filter,
      and export filtered result (export_prefix is prepended to files)
      -median 8 -export export prefix exportfilename.txt
   5) specify diameter to compare evaluation with expected result
       -ring 5001.7 exportfilename.txt
   6) Evaluation for heavily decentered data with known angle
      positions for minmimum and maximum distance.
      Also available with automatic angle determination and sector
```

```
 size selection: 2nd example sector size 90° up to offset 50.0,
      for offset larger 200.0, ramp from (50.0, 90^{\circ}) to (200.0, 5^{\circ}) -selangle 30.0 5.0 -selangle 210.0 5.0 exportfilename.txt
       -autoangle 50.0 200.0 5 exportfilename.txt
  7) Evaluation of a set of numbered calibration ring export files
 -ring 3997 stack1single/ex0*.txt \\
 -ring 5998 stack1single/ex1*.txt \\
 -ring 7997 stack1single/ex2*.txt \\
       -ring 10007 stack1single/ex3*.txt \\
       -all -write evalstack.txt
  8) Evaluation of a set of calibration ring export files with
     diameters taken from stack information file (file format is
    BCCSI 1 nrofrings\\r\\nringdiam ringheight\\r\\n)
     Offset computation from multiple export files cutting away
     the smallest and largest diameter and averaging the rest
     2nd example with temperature specified for writing to results
     file.
       -multicut 1 -si calstackinfo.txt ex*.txt
      -multicut 1 -si calstackinfo.txt -temp 22.5 ex temp22 5 *.txt \\
         -results results.txt
  Options are:
 -thres value evaluation intensity threshold (5)
 -uthres value evaluation intensity upper threshold (95)
 -refcalib file optional reference calibration file
 -offset value offset to add to distances (needs refcalib)
   -offset value offset to add to distances (needs refcalib)<br>-ring value ring diameter in um for following files/filesets
    -baryfit barycenter circle fit for data without distances
  Optional filters
 -median halfs median filter, kernel 2*halfs+1
 -vmedian halfs median filter valid points only, kernel 2*halfs+1
    -selangle ctr dev invalidate outside angle ctr+-dev (2x possible)
   -autoangle s e a auto sector inval, start and end offset, end angle
  Multiple files processing options\n"
 -si file stackinfo mode, generates patterns for each fileset
 -sisingle file stackinfo mode, single set, ring auto determination
 -multicut cnt discard cnt largest and smallest results for ring\n"
 -multimedian use median instead of average on remaining results\n"
  Output options
 -export name export data to disk (useful after filtering)
 -write name append evaluation data to file
 -old use old evaluation format for compatibility
    -calwrite name append ring diameter and barycenters to file\n"
    -results name append to result file, same format as AutoCalib\n"
   -temp celsius temperature for results file\n"
  General options
    -wait wait for key press before exit (default off)
    -quiet disable trace output (default full output)
    -v be verbose, also show dll version (default off)
    -h output this help page
```
A typical usage is re-evaluation of exported data with modified calibration information:

boreCONTROLOffline.exe -refcalib newcalib.txt -thres 5 -uthres 95 -write statistics.txt exportdata.txt

The export file "exportdata.txt" is read and the contained peak position information is converted to  $\mu$ m using the calibration file "newcalib.txt". Measurement points with intensity below 5% or above 95% will be excluded from processing and the remaining points are supplied to a circle fit. The evaluation result is printed and also appended to the output file "statistics.txt" together with statistical information. The output file may be processed further using Microsoft Excel.

### <span id="page-33-0"></span>**6.4 boreCONTROLRecalib**

The boreCONTROL system is delivered with a calibration table for each sensor pen. In rare cases it might occur that the measurement values don't match those at calibration time any longer. Then it is possible to adapt the existing calibration to new supporting point data acquired in gauge rings by using the boreCONTROLRecalib program.

As input boreCONTROLRecalib requires the manufacturer's calibration file including temperature compensation information and some files containing exported measurement data from a number of different (at least two) gauge rings, which should cover the measurement range used. As even gauge rings show deviations caused by production and occasionally have got contaminated spots inside, it's advantageous to provide multiple measurement data at different positions inside of every gauge ring.

To be able to supply the relationship between data and gauge ring, the file names are required to contain the diameter of the according gauge ring in µm after the first underscore "\_". Two different formats are available: Either a dot-separated floating point notation or an integer notation, optionally followed by an additional underscore and the decimal places. Some examples are:

```
export 6350.2 01.txt (6350.2 \mum, measurement count 01)
calib 6350214.txt (6350.2 µm, measurement count 14)
ring 8890 set 7.txt (8890.0 µm, measurement count 7)
```
These data files must be provided in ascending diameter order, together with the manufacturer's calibration, as arguments for the boreCONTROLRecalib call (one line):

```
boreCONTROLRecalib.exe -c cal3mm.txt
      Ex_4999_5_000.txt Ex_4999_5_100.txt Ex_4999_5_200.txt
      Ex_6998_7_000.txt Ex_6998_7_100.txt Ex_6998_7_200.txt
      Ex_9501_0_000.txt Ex_9501_0_100.txt Ex_9501_0_200.txt
```
The generated calibration file is written to the current working directory as "out.txt". A different output filename can be provided using the command line option "-o", followed by the favored name.

When calling "boreCONTROLOffline –h", help for using the program options is printed:

```
Usage: boreCONTROLRecalib [options] -c calfile list-of-data-files
-----------------------------------------------------------------
  Recalibration of calibration files using calibration ring data
  Uses either single revolution data in several calibration rings
  or a complete scan through a calibration ring stack
  The calibration stack variant takes a calibration stack information
  file containing ring count, diameters and heights as parameter and
  needs a file path (with wildcard in case of multiple export files),
  or a single export files containing a complete scan, as argument(s).
  File sets with wildcard character are loaded in alphabetical order.
  The single revolution data variant needs needs a list of export files
  as parameters. It's required that the export file names contain the
  diameter of the according gauge ring after the first underscore,
   e.g. ex_6350.2_a.txt or ex_6350_2_b.txt (in micron units)
 Data files should be supplied in a sequence with ascending diameters.
  Consecutive multiple data files for one diameter are averaged before
  being used for recalibration.
  Options are:
 -h Print this help page
 -c calfile Calibration file to modify (required)
 -stack file Switches to calstack mode using information from file
    -cd diff_file Write calibration difference analysis to named file
 -o name Name of output calfile (default: out.txt)
 -thres val Lower evaluation threshold for data files (default 5)
 -uthres val Upper evaluation threshold for data files (default 95)
 -parse n Diameter is after nth underscore (default is 0 auto)
 -nowait Do not wait before exit
```
The according recalibration functionality is also provided by the SDK for integration into customer generated applications. See boreRefCalibRecalibrate in the SDK reference manual.

Note: The newly created modified calibration is only as good as the provided data, therefore reasonable attention is mandatory for acquisition. In particular, care has to be taken for the following points:

- Well centered gauge rings (ideally below 5  $\mu$ m center offset)
- A sufficient number of gauge rings used (3 or more)
- An adequate number of positions inside of a gauge ring for averaging (5 or more)
- Coverage of the used measurement range
- Well cleaned and oil-free gauge rings without rust and dirt
- Preferably all measurement point intensity values lie between 20% and 95%
- Preferably at least 95% of the measurement points are marked as valid (intensity from 5% to 99%)

# <span id="page-36-0"></span>**7. Additional Hints for using boreCONTROL**

Please regard the following hint when operating boreCONTROL:

Never disconnect the ethernet connection between boreCONTROL and your PC.

Never disconnect power supply of boreCONTROL while the software has an opened connection to boreCONTROL.

This may require a restart of your PC and/or controller.

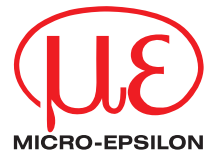

MICRO-EPSILON MESSTECHNIK GmbH & Co. KG Königbacher Str. 15 · 94496 Ortenburg / Germany Tel. +49 (0) 8542 / 168-0 · Fax +49 (0) 8542 / 168-90 info@micro-epsilon.de · www.micro-epsilon.com

X9751240-A061097JHS

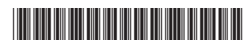